# **SCHAEFFLER**

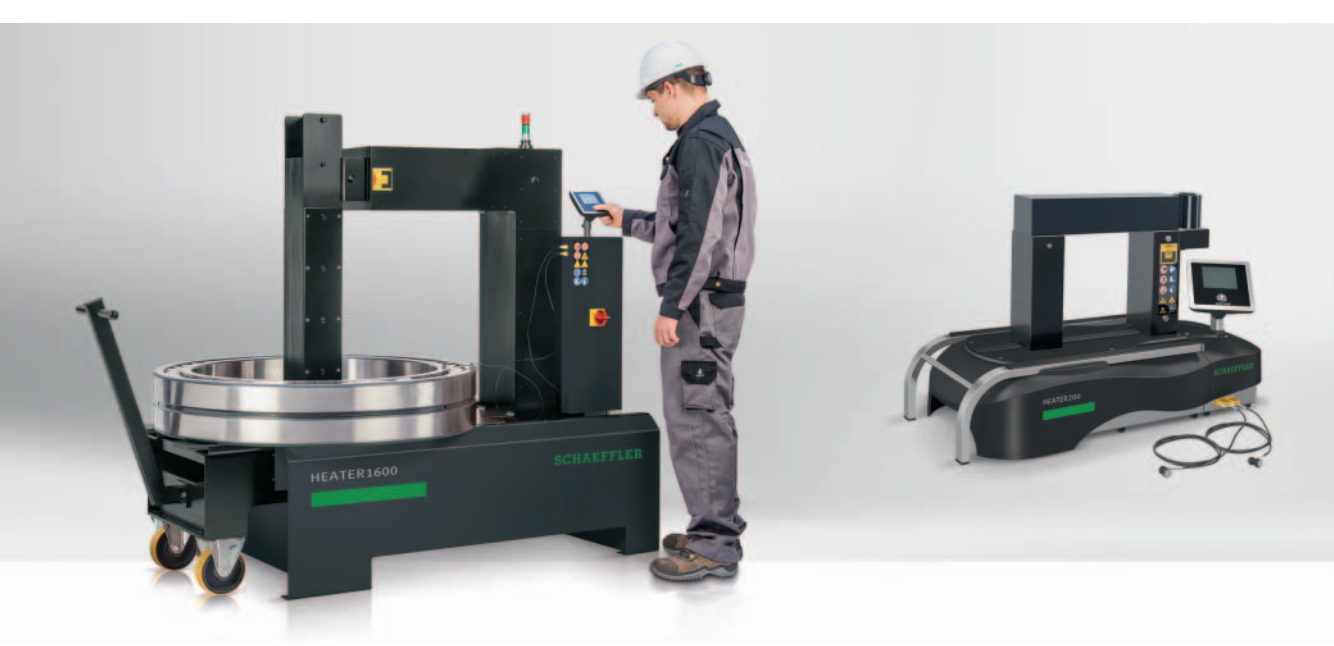

# **Riscaldatori a induzione HEATER**

Manuale d'uso

### **Prefazione**

I riscaldatori a induzione HEATER25, HEATER50, HEATER100, HEATER200, HEATER400, HEATER800 e HEATER1600 funzionano in modo rapido e pulito. Il rendimento elevato consente un riscaldamento a basso consumo energetico e abbrevia i tempi di montaggio, riducendo così i costi di esercizio. Il riscaldamento uniforme e controllato permette di ottenere una qualità costante nei risultati del montaggio.

L'utilizzo è semplice e confortevole, lo schermo tattile è resistente agli oli, protetto contro la penetrazione di polvere e impermeabile.

Il riscaldamento a induzione consente di evitare completamente l'utilizzo di olio – e vanta pertanto un notevole grado di sostenibilità ambientale. Il campo di applicazione è molto ampio. È possibile riscaldare gli anelli interni liberi di cuscinetti a rulli cilindrici o di cuscinetti a rullini, ma anche cuscinetti schermati e ingrassati. Rispetto ai modelli precedenti le prestazioni e la sicurezza sono state ulteriormente migliorate e il componente da riscaldare non deve più presentare un peso minimo.

Per poter resistere al contesto quotidiano dell'attività industriale, gli apparecchi sono estremamente robusti ed affidabili.

**Versione aggiornata** Un riscaldatore a induzione si controlla mediante un'unità di comando a schermo tattile. Il software operativo può essere ulteriormente sviluppato, con un aggiornamento gratuito. Le eventuali modifiche apportate al software possono comportare degli adeguamenti nel manuale d'uso. Una versione aggiornata del presente manuale d'uso è disponibile al link http://medien.schaeffler.com inserendo il testo di ricerca BA42.

## Indice

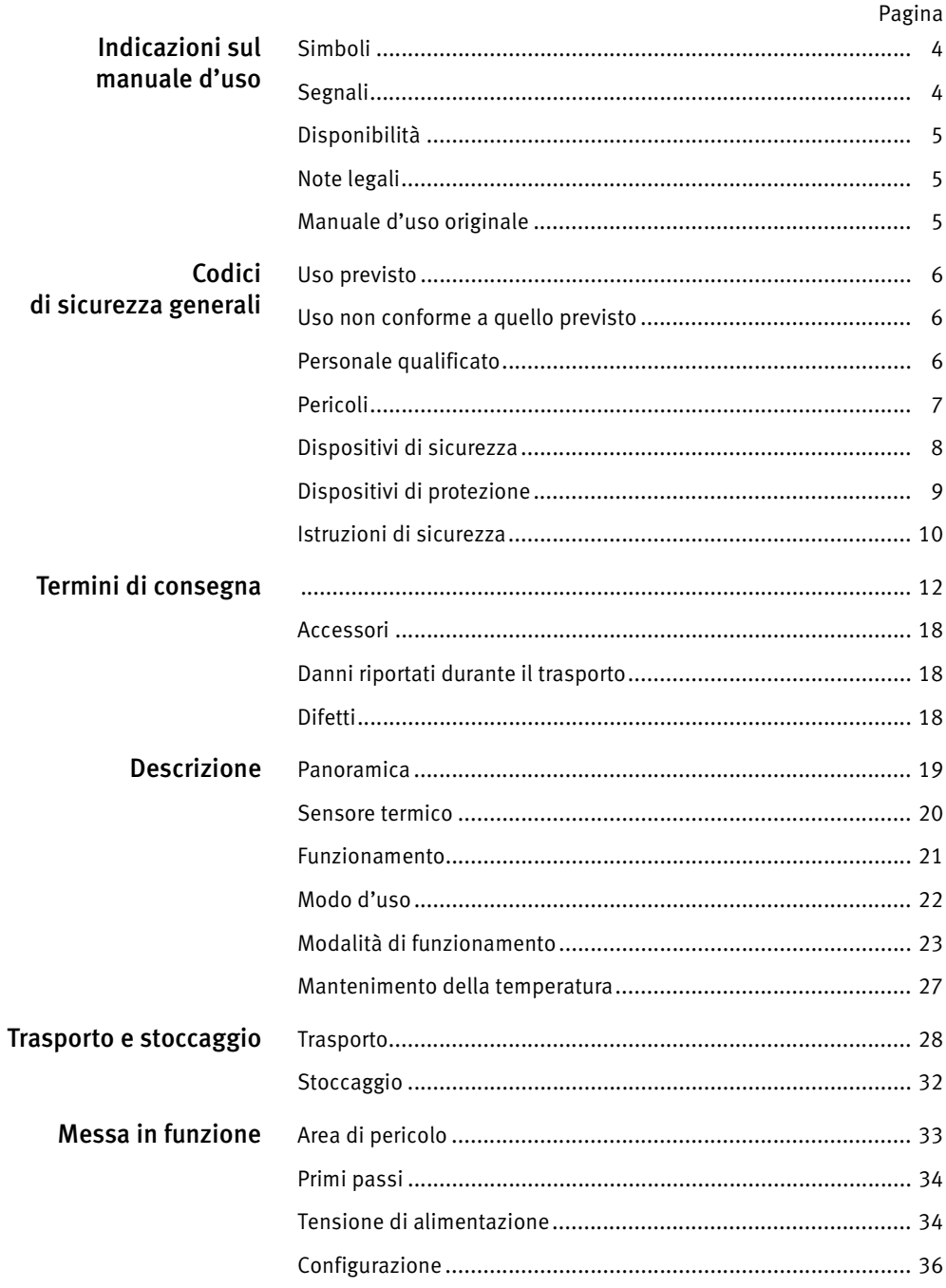

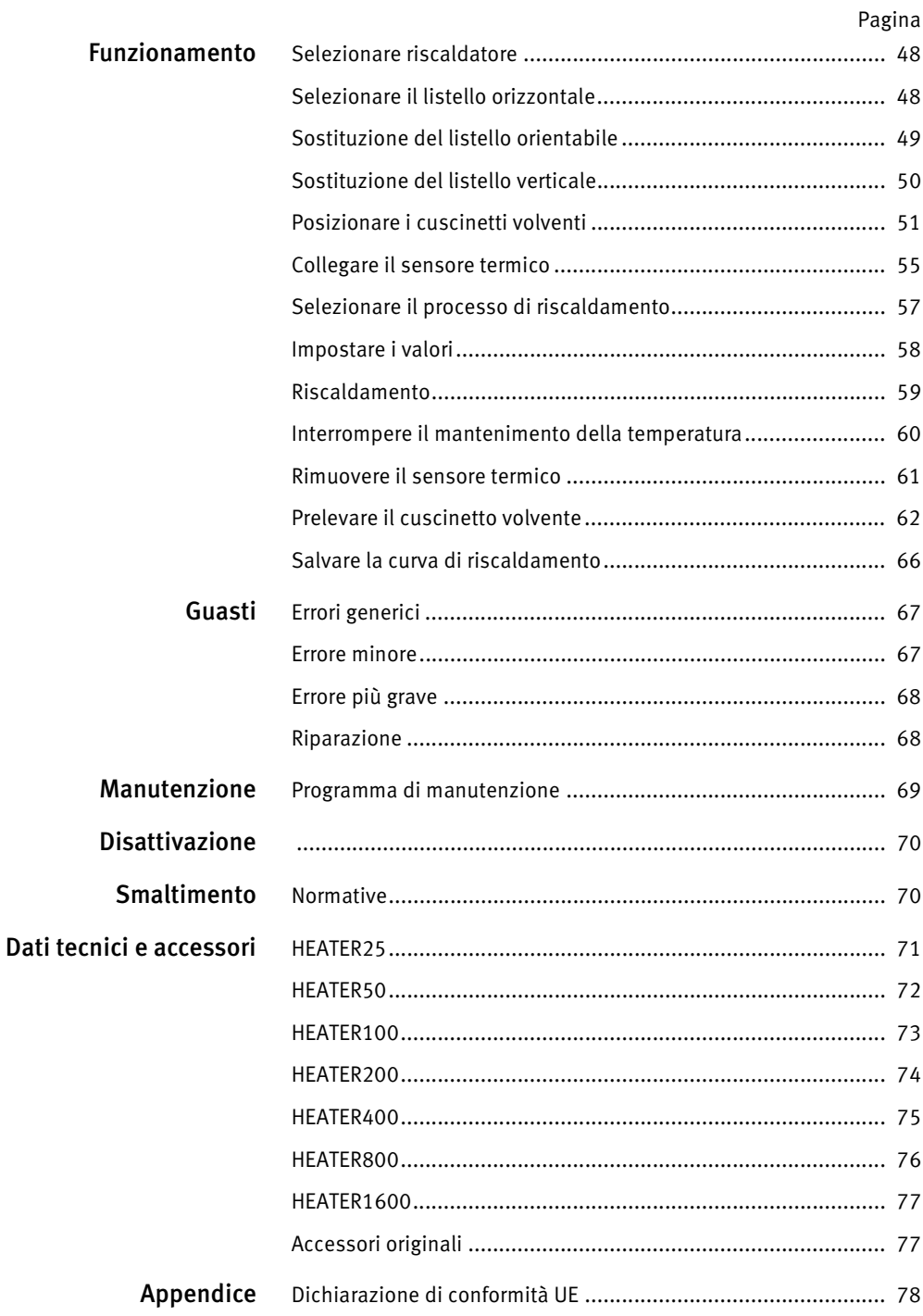

 $\overline{a}$ 

<span id="page-5-0"></span>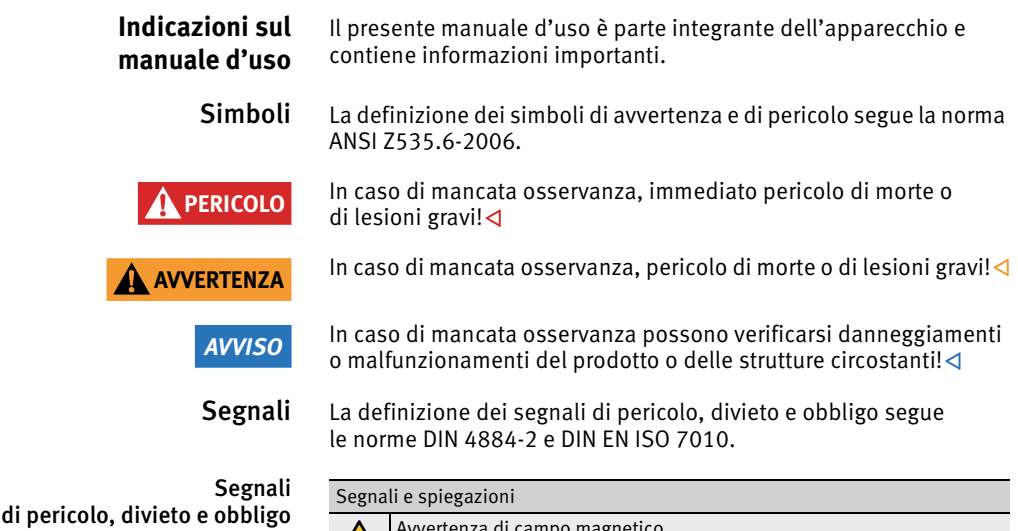

<span id="page-5-1"></span>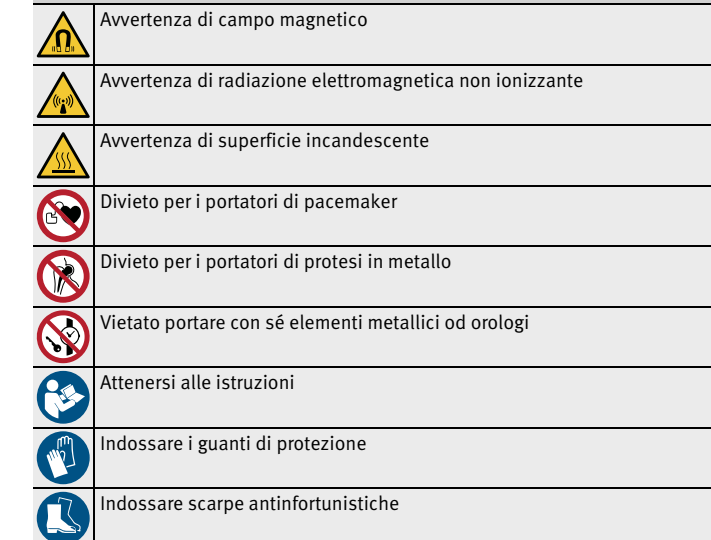

<span id="page-6-2"></span><span id="page-6-1"></span><span id="page-6-0"></span>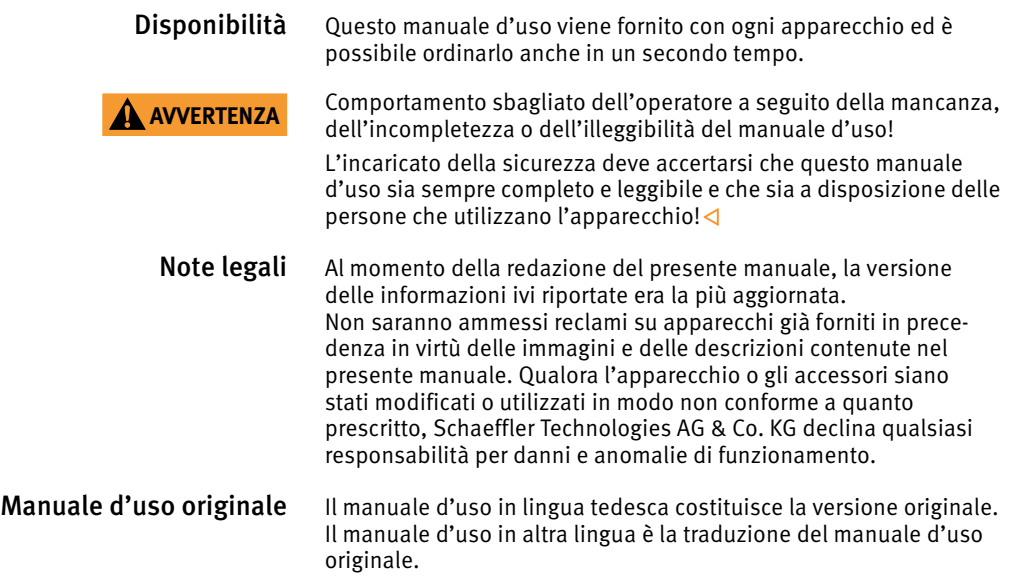

<span id="page-7-2"></span><span id="page-7-1"></span><span id="page-7-0"></span>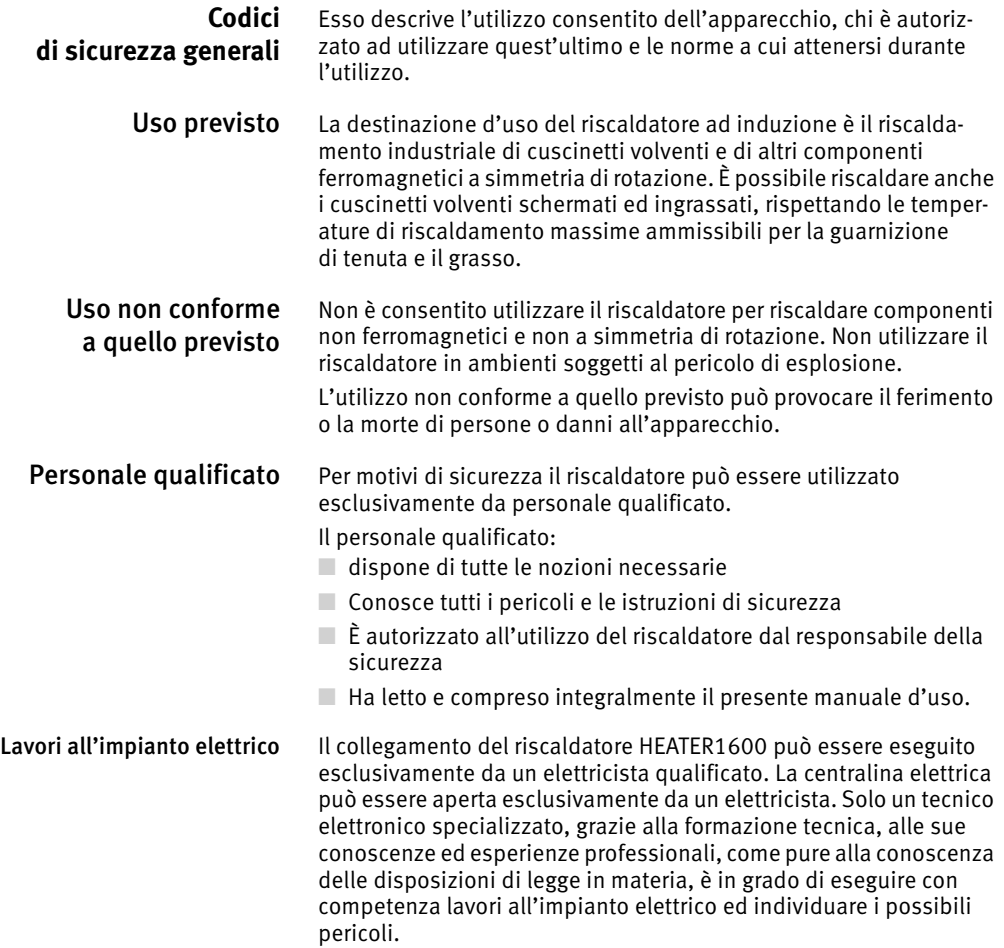

<span id="page-8-0"></span>Pericoli Quando è in funzione, il riscaldatore genera sempre un campo elettromagnetico. Il campo elettromagnetico riscalda i componenti ferromagnetici e può disturbare o distruggere i componenti elettronici. Ad esempio orologi, telefoni cellulari, carte di credito e altri supporti dati nonché circuiti elettronici.

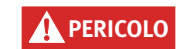

**PERICOLO** Pericolo di arresto cardiaco per i portatori di pacemaker a causa del forte campo elettromagnetico!

> I portatori di pacemaker devono tenersi lontani dall'area di pericolo del riscaldatore, vedere [pagina 33!](#page-34-1)

<span id="page-8-1"></span>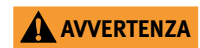

**AVVERTENZA** Pericolo di morte per portatori di valvole cardiache artificiali in metallo, pericolo di gravi ustioni dovute al surriscaldamento della protesi a causa del campo elettromagnetico!

> I portatori di protesi ferromagnetiche devono tenersi lontani dall'area di pericolo del riscaldatore, vedere [pagina 33!](#page-34-1)

Protesi Prima di lavorare con un riscaldatore a induzione, i portatori di protesi devono consultare un medico specialista per scoprire se la protesi è ferromagnetica.

> Il seguente elenco non è esaustivo, ma fornisce all'operatore una panoramica iniziale sui tipi d'impianto potenzialmente pericolosi:

- valvola cardiaca artificiale
- ICD
- Stent
- Protesi dell'anca
- Protesi del ginocchio
- Piastra metallica
- Vite metallica
- Impianto dentale e protesi dentaria
- Impianto cocleare
- Neurostimolatore
- $\blacksquare$  Pompa insulinica
- Protesi della mano
- Piercing sottocutaneo.

Oggetti metallici Prima di lavorare con un riscaldatore a induzione, l'operatore che ha addosso un oggetto metallico deve verificare se questo è ferromagnetico.

> Il seguente elenco non è esaustivo, ma fornisce all'operatore una prima panoramica del tipo di oggetti metallici che possono essere pericolosi:

- protesi
- Occhiali
- Apparecchio acustico
- Orecchino
- Piercing
- Apparecchio ortodontico
- Catena
- Anello
- Braccialetto
- Chiave
- Orologio
- Moneta
- Penna a sfera, penna stilografica
- Cintura
- Scarpe con puntali metallici o molle metalliche nella suola.

<span id="page-9-0"></span>Dispositivi di sicurezza Al fine di proteggere l'operatore e il riscaldatore sono presenti i seguenti dispositivi di sicurezza:

- le temperature del corpo refrigerante, della bobina e dell'alloggiamento vengono costantemente monitorate. La funzione di protezione termica spegne il riscaldatore prima del surriscaldamento dei componenti. Quando la protezione termica si è attivata, il riscaldatore può essere rimesso in funzione solo dopo aver risolto gli errori ed eseguito il controllo.
- $\Box$  Il riscaldamento del cuscinetto volvente è sottoposto a costante monitoraggio. Se entro un determinato lasso di tempo non viene raggiunto l'innalzamento di temperatura stabilito, un software provvede a spegnere il riscaldatore.

<span id="page-10-0"></span>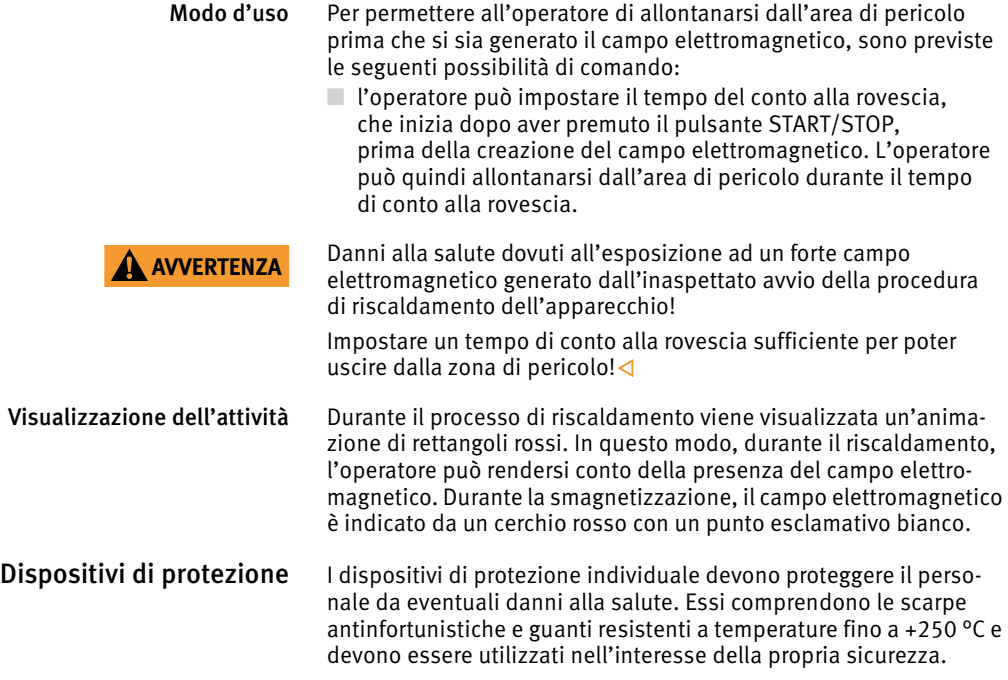

<span id="page-11-2"></span><span id="page-11-1"></span><span id="page-11-0"></span>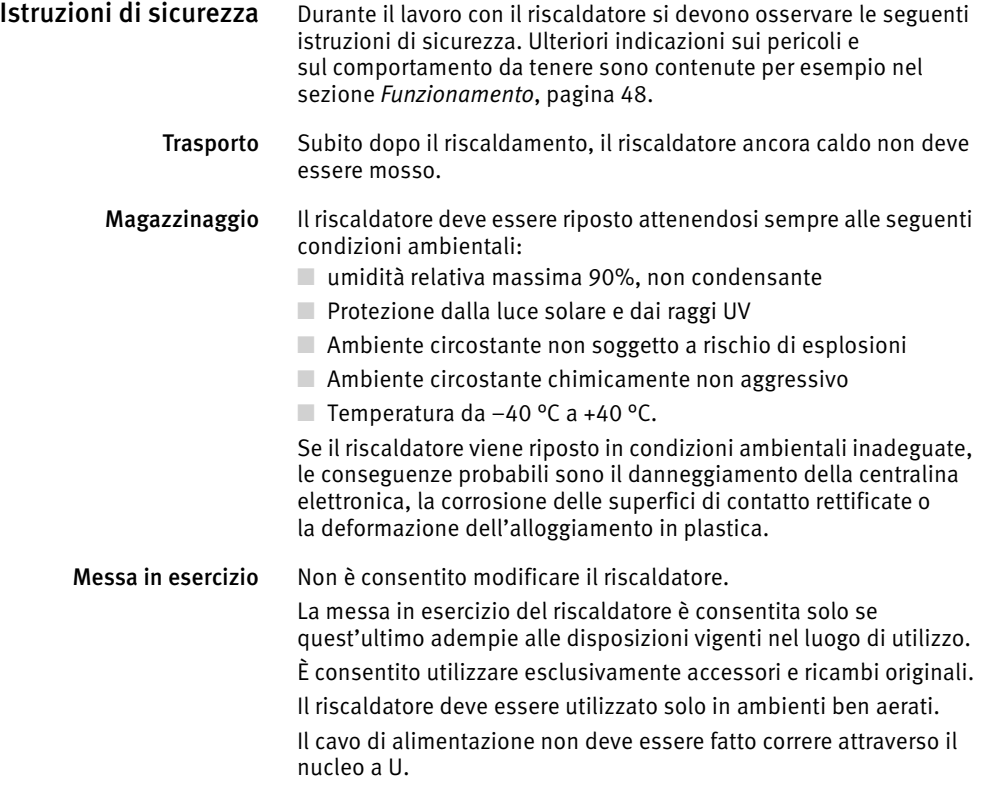

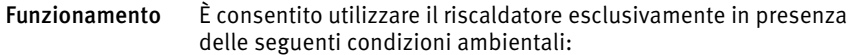

- ambiente chiuso
- Pavimento piano e con opportuna portanza
- Umidità relativa minima 5%, massima 90%, non condensante
- $\Box$  Ambiente circostante non soggetto a rischio di esplosioni
- $\blacksquare$  Ambiente circostante chimicamente non aggressivo
- **Temperatura da 0 °C a +40 °C.**

Se il riscaldatore viene fatto funzionare in condizioni ambientali inadeguate, le probabili conseguenze sono il danneggiamento della centralina elettronica, la corrosione delle superfici di contatto rettificate o deformazioni degli alloggiamenti in plastica.

Il riscaldatore può essere fatto funzionare solo con la corretta alimentazione elettrica.

I pezzi da lavorare non devono essere riscaldati quando sono coperti.

I pezzi da lavorare non devono essere riscaldati se superano il peso massimo ammesso, vedere *tabella*[, pagina 48](#page-49-3).

Se vengono riscaldati, i pezzi da lavorare non devono essere appesi a cavi o catene in materiale ferromagnetico.

Durante il riscaldamento l'operatore deve osservare una distanza di almeno 2 m dal riscaldatore.

Gli oggetti in materiale ferromagnetico devono essere depositati ad una distanza di almeno 1 m dal riscaldatore.

I listelli orizzontali, i listelli orientabili e quelli verticali non devono essere fabbricati o modificati autonomamente.

L'accensione del riscaldatore è consentita solo se il listello orizzontale, orientabile o verticale è correttamente posizionato.

Durante il riscaldamento non si devono mai rimuovere il listello orizzontale, orientabile o verticale.

Il riscaldatore non deve essere spento con l'interruttore principale mentre l'apparecchio riscalda un componente.

Il fumo o il vapore prodotti durante il riscaldamento non devono essere inalati.

Se non viene utilizzato, il riscaldatore deve essere spento mediante l'interruttore principale.

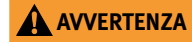

**AVVERTENZA** Lesioni alla schiena provocate da movimentazione errata di pesanti cuscinetti volventi! In caso di cuscinetti volventi pesanti utilizzare uno strumento di sollevamento adatto!

Manutenzione Prima della manutenzione il riscaldatore deve essere spento.

Smaltimento Si devono osservare le normative locali vigenti.

<span id="page-13-0"></span>Modifiche Non è consentito modificare il riscaldatore.

**Termini di consegna** La fornitura si compone di un riscaldatore, accessori standard, manuale d'uso, istruzioni di sicurezza e una chiavetta USB.

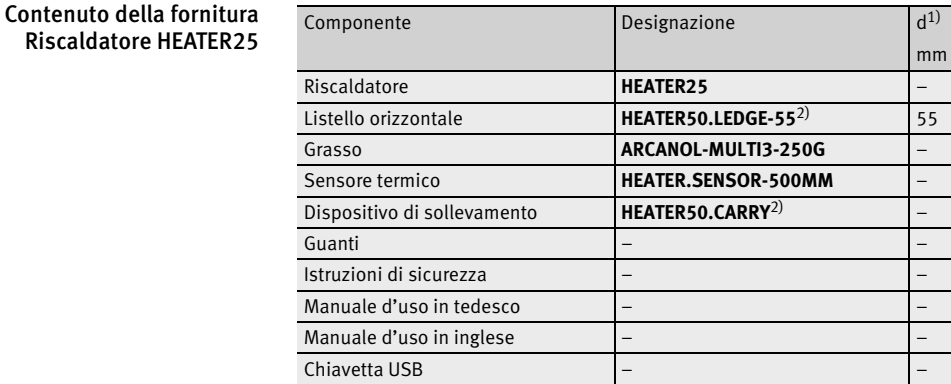

<span id="page-13-1"></span>1) Diametro interno minimo del cuscinetto volvente.

<span id="page-13-2"></span>2) La designazione è differente dal sistema di denominazione in quanto il componente viene utilizzato anche per il riscaldatore HEATER50.

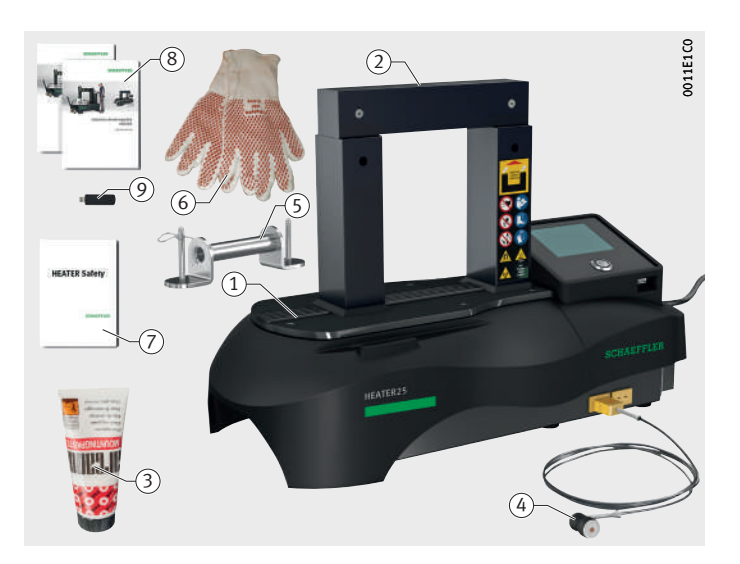

- Riscaldatore Listello orizzontale 55 Grasso (4) Sensore termico, magnetico Dispositivo di sollevamento Guanti Istruzioni di sicurezza Manuali d'uso (in tedesco e in inglese) Chiavetta USB

*Figura 1* Contenuto della fornitura Riscaldatore HEATER25

### Contenuto della fornitura Riscaldatore HEATER50

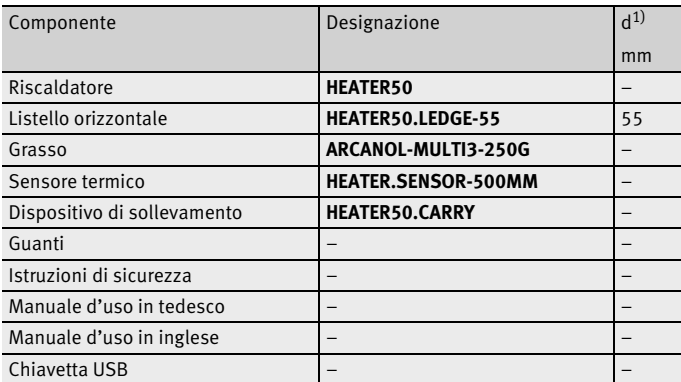

1) Diametro interno minimo del cuscinetto volvente.

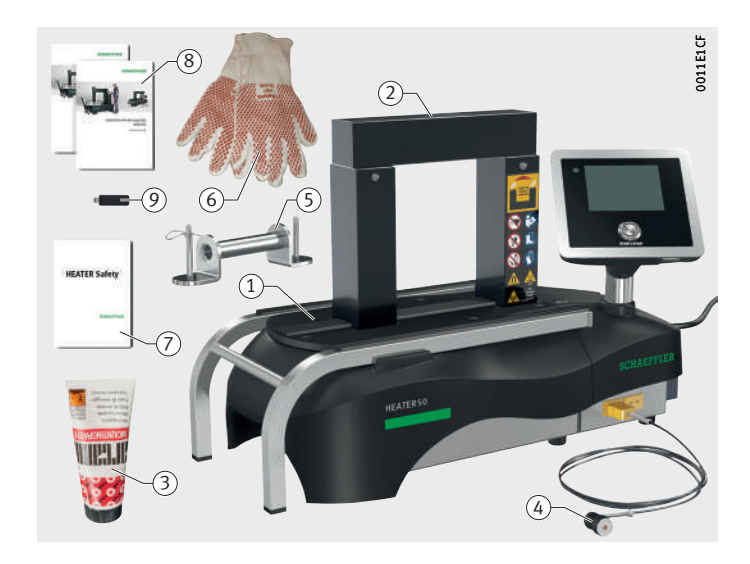

 $\textcircled{\textsc{i}}$  Riscaldatore Listello orizzontale 55 Grasso Sensore termico, magnetico Dispositivo di sollevamento Guanti Istruzioni di sicurezza Manuali d'uso (in tedesco e in inglese) Chiavetta USB

*Figura 2* Contenuto della fornitura Riscaldatore HEATER50

### Contenuto della fornitura Riscaldatore HEATER100

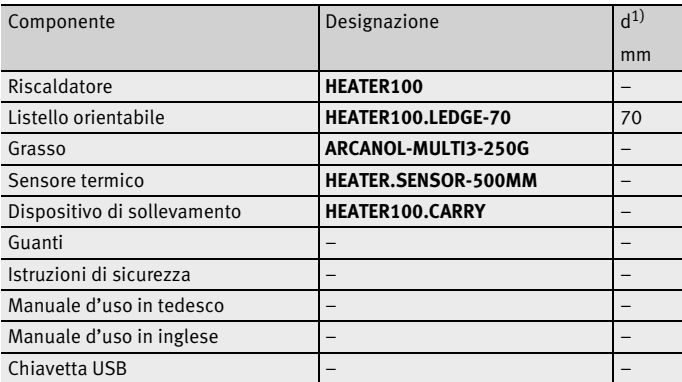

<span id="page-15-0"></span>1) Diametro interno minimo del cuscinetto volvente.

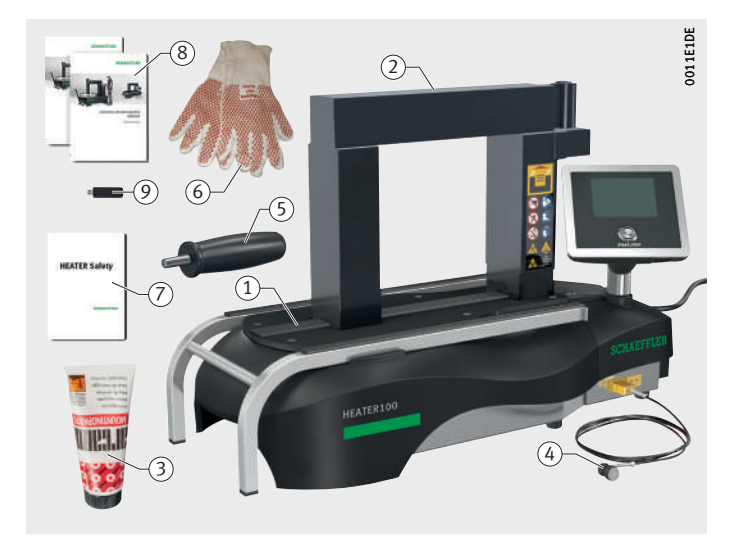

 $\left( \mathrm{\textcolor{black}{\widehat{\textbf{0}}}}\right)$  Riscaldatore Listello orientabile 70 Grasso Sensore termico, magnetico Dispositivo di sollevamento  $\circ$ Guanti Istruzioni di sicurezza Manuali d'uso (in tedesco e in inglese) Chiavetta USB

*Figura 3* Contenuto della fornitura Riscaldatore HEATER100

### Contenuto della fornitura Riscaldatore HEATER200

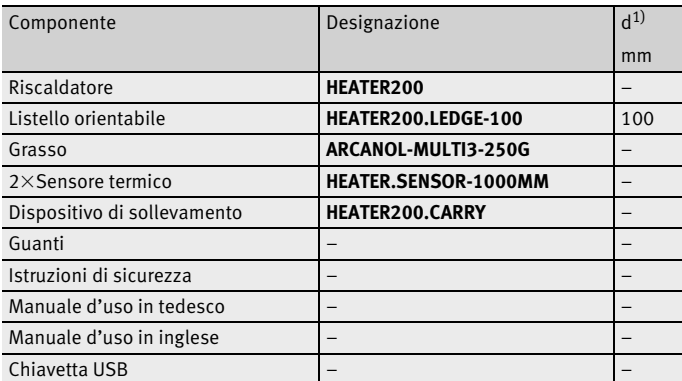

<span id="page-16-0"></span>1) Diametro interno minimo del cuscinetto volvente.

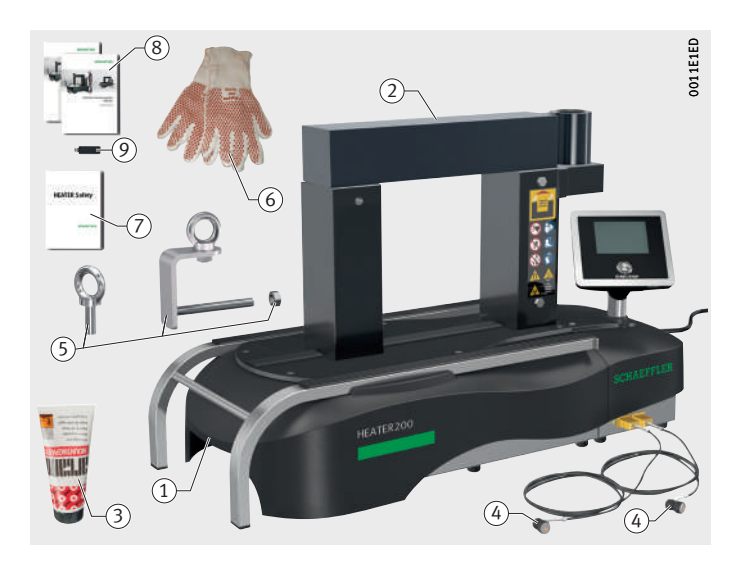

 $\textcircled{\textsc{i}}$  Riscaldatore Listello orientabile 100 Grasso Sensore termico, magnetico Dispositivo di sollevamento Guanti Istruzioni di sicurezza Manuali d'uso (in tedesco e in inglese) Chiavetta USB

*Figura 4* Contenuto della fornitura Riscaldatore HEATER200

### Contenuto della fornitura Riscaldatore HEATER400

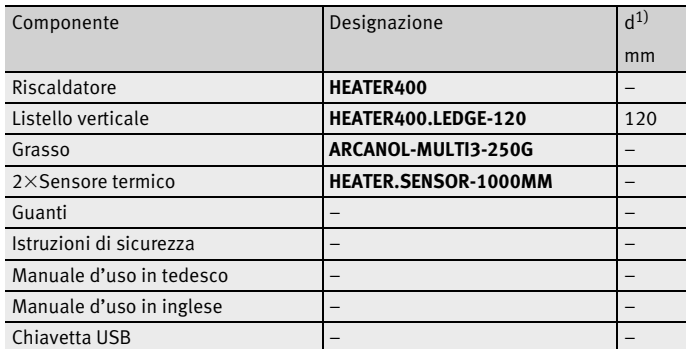

<span id="page-17-0"></span>1) Diametro interno minimo del cuscinetto volvente.

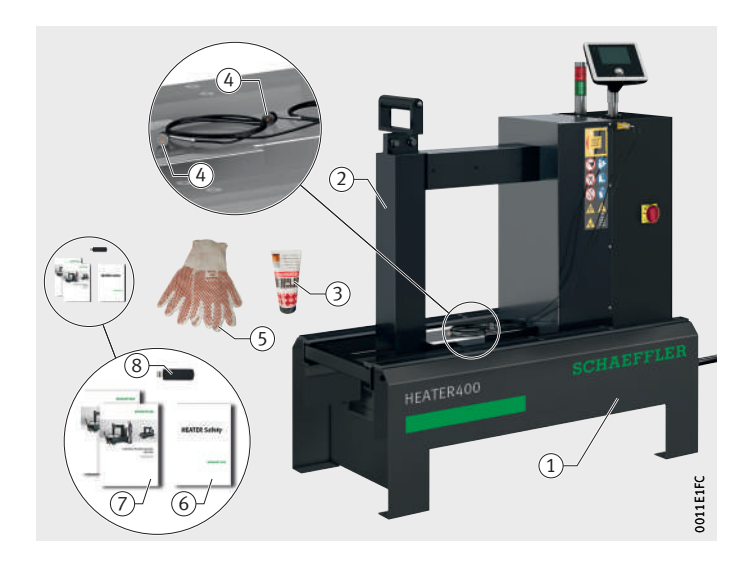

 $\textcircled{\textsc{i}}$  Riscaldatore Listello verticale 120 Grasso Sensore termico, magnetico Guanti (6) Istruzioni di sicurezza Manuali d'uso (in tedesco e in inglese) (8) Chiavetta USB

*Figura 5* Contenuto della fornitura Riscaldatore HEATER400

### Contenuto della fornitura Riscaldatore HEATER800

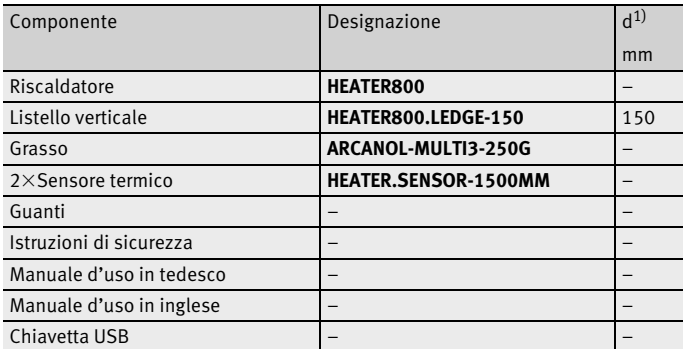

<span id="page-18-0"></span>1) Diametro interno minimo del cuscinetto volvente.

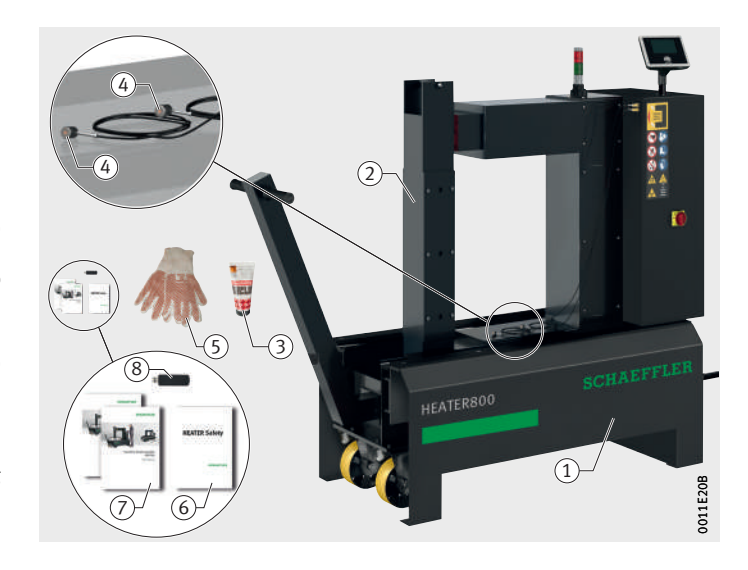

 $\textcircled{\textsc{i}}$  Riscaldatore Listello verticale 150 Grasso Sensore termico, magnetico Guanti (6) Istruzioni di sicurezza Manuali d'uso (in tedesco e in inglese) (8) Chiavetta USB

*Figura 6* Contenuto della fornitura Riscaldatore HEATER800

### Contenuto della fornitura Riscaldatore HEATER1600

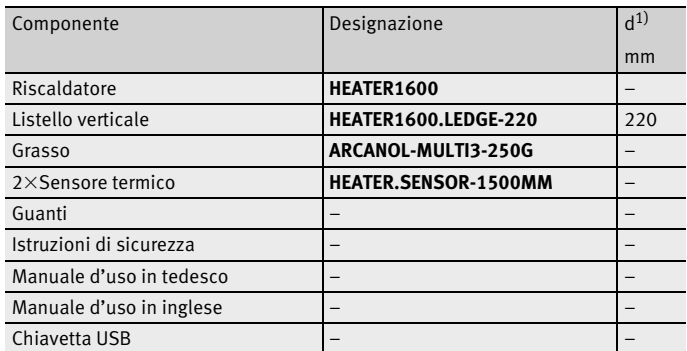

<span id="page-19-3"></span>1) Diametro interno minimo del cuscinetto volvente.

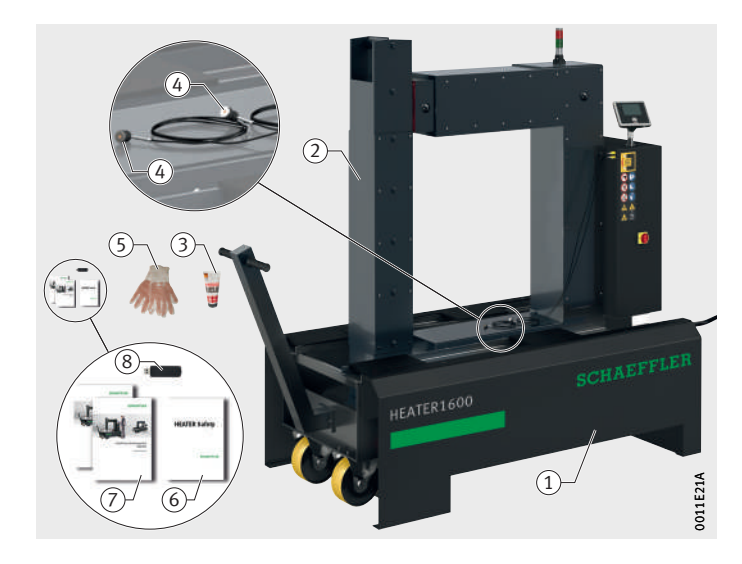

<span id="page-19-0"></span>Accessori Il riscaldatore viene fornito con gli accessori standard. Gli accessori speciali come i listelli orizzontali, orientabili o verticali sono disponibili in altre dimensioni, vedere [pagina 71](#page-72-1).

> I danni riportati durante il trasporto devono essere segnalati immediatamente al corriere.

<span id="page-19-2"></span>Difetti I difetti devono essere segnalati immediatamente a Schaeffler Technologies AG & Co. KG.

 $\textcircled{\textsc{i}}$  Riscaldatore Listello verticale 220 Grasso (4) Sensore termico, magnetico Guanti Istruzioni di sicurezza Manuali d'uso (in tedesco e in inglese) (8) Chiavetta USB

*Figura 7* Contenuto della fornitura Riscaldatore HEATER1600

### <span id="page-19-1"></span>Danni riportati durante il trasporto

18 | BA42 Schaeffler Technologies

- **Descrizione** Il riscaldatore è robusto e si aziona mediante uno schermo tattile e un pulsante meccanico posto sotto lo schermo tattile stesso.
- <span id="page-20-0"></span>Panoramica I componenti vengono realizzati nei materiali più adatti alla rispettiva funzione, *[figura 8](#page-20-1)*.

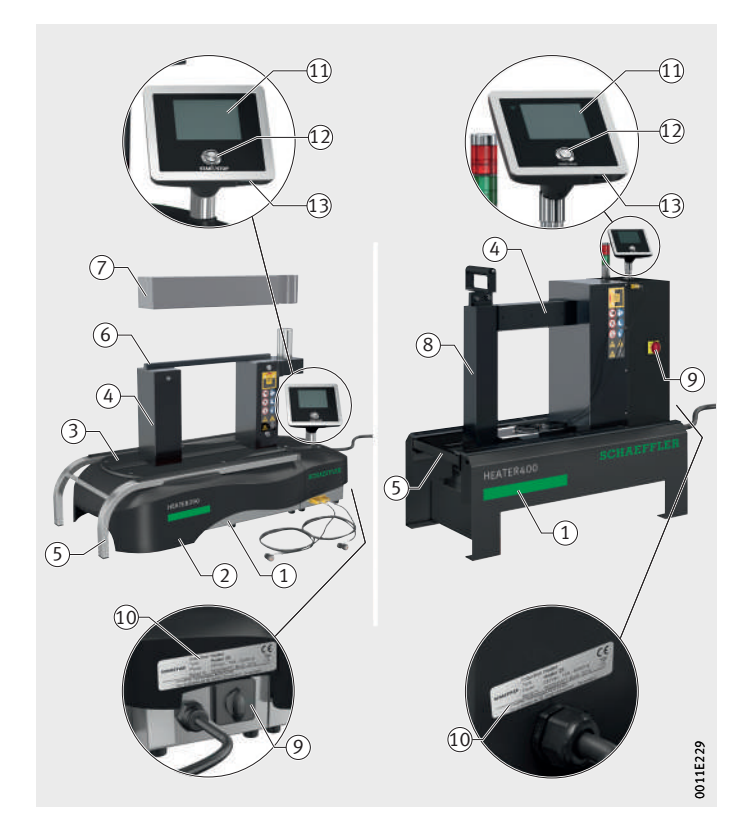

- Alloggiamento del riscaldatore (2) Rivestimento alloggiamento Piastra resistente alle alte temperature Nucleo a U Supporto di scorrimento Listello orizzontale Listello orientabile Listello verticale Interruttore principale  Targhetta di modello (ii) Schermo tattile (12) Tasto START/STOP Porta USB

<span id="page-20-1"></span>*Figura 8* Panoramica dei riscaldatori

Piastra resistente alle alte temperature

Alloggiamento L'alloggiamento delle unità da banco è realizzato in acciaio inox, mentre le unità da pavimento sono realizzate in lamiera d'acciaio verniciata. L'alloggiamento racchiude la centralina elettronica, elementi del nucleo a U e la bobina primaria.

Rivestimento dell'alloggiamento L'alloggiamento degli apparecchi da banco presenta un rivestimento in PUR.

> La piastra resistente alle alte temperature installata tra i montanti del nucleo a U è realizzata in tessuto rinforzato con fibre di carbonio.

Nucleo a U È realizzato in acciaio e sporge parzialmente dall'alloggiamento. Nell'alloggiamento la bobina primaria è applicata in posizione assialsimmetrica intorno al nucleo ad U, *figura 10*[, pagina 21](#page-22-1).

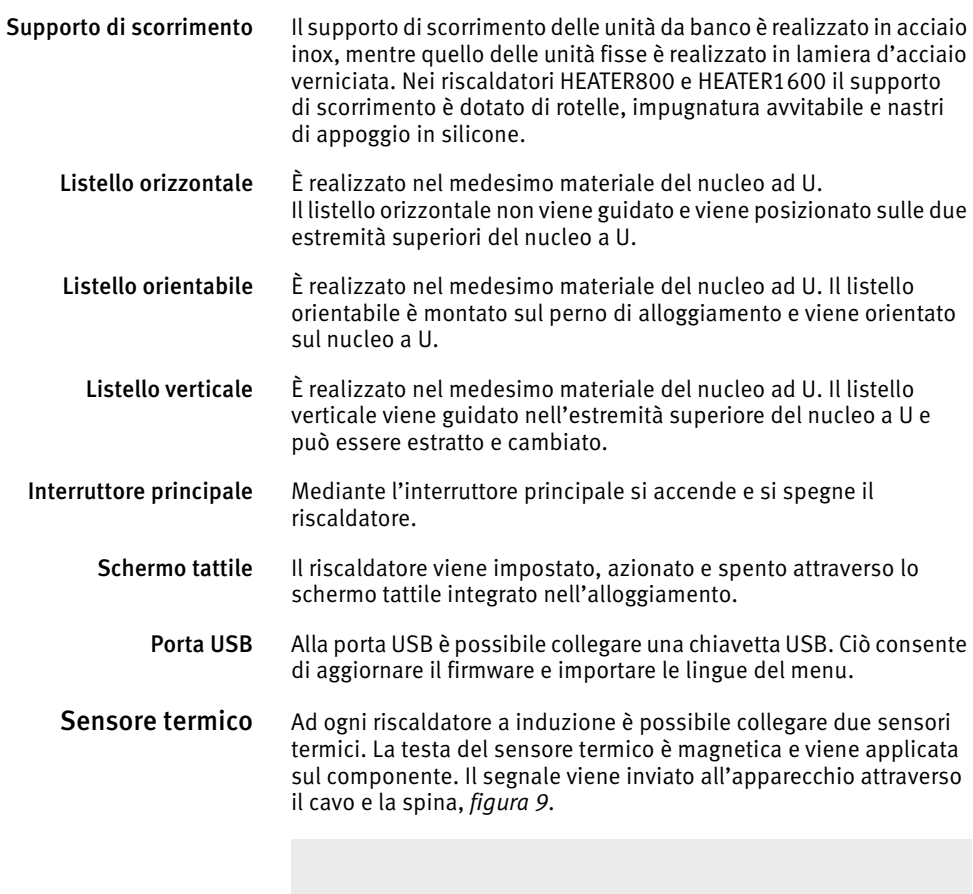

<span id="page-21-0"></span>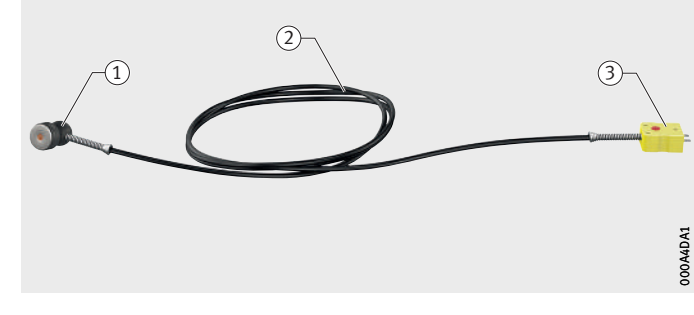

 $\textcircled{\textsc{i}}$  Testa del sensore 2 Cavo 3 Spina

<span id="page-21-1"></span>*Figura 9* Sensore termico

### <span id="page-22-0"></span>Funzionamento Un riscaldatore ad induzione genera un forte campo elettromagnetico, riscaldando così il pezzo ferromagnetico. Il riscaldamento provoca la dilatazione del pezzo, agevolandone il montaggio. Un tipico esempio applicativo è il riscaldamento di un cuscinetto volvente. Nelle presenti istruzioni viene dunque illustrato l'esempio di riscaldamento di un cuscinetto volvente.

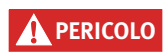

**PERICOLO** Forte campo elettromagnetico! Arresto cardiaco dovuto a guasto del pacemaker!

> I portatori di pacemaker devono evitare l'area di pericolo, vedere [pagina 33!](#page-34-2)

Principio di funzionamento La bobina primaria genera un campo magnetico alternato. Detto campo elettromagnetico viene trasmesso alla bobina secondaria, ad esempio un cuscinetto volvente, attraverso il nucleo in ferro, *[figura 10](#page-22-1)*. Nella bobina secondaria viene indotta un'elevata corrente ad induzione a bassa tensione.

> La corrente ad induzione riscalda rapidamente il cuscinetto volvente. Le parti non ferromagnetiche ed il riscaldatore stesso rimangono freddi.

Durante il riscaldamento si genera un campo elettromagnetico. Dopo l'arresto del processo di riscaldamento, il campo permane mentre il pezzo viene smagnetizzato (max. 5 s).

In prossimità del riscaldatore il campo elettromagnetico è molto intenso. Con l'aumentare della distanza dal riscaldatore il campo elettromagnetico si indebolisce progressivamente.

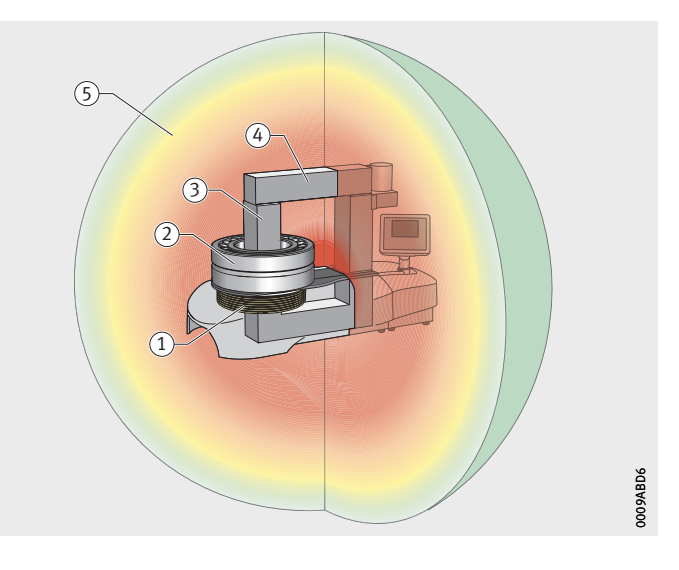

 $\textcircled{\small{1}}$  Bobina primaria (2) Bobina secondaria, qui cuscinetto volvente Nucleo a U in ferro Listello Campo elettromagnetico

<span id="page-22-1"></span>*Figura 10* Funzionamento

<span id="page-23-0"></span>Modo d'uso Il riscaldatore viene azionato tramite uno schermo tattile sul quale ogni processo di riscaldamento è indicato con un simbolo corrispondente. Il simbolo per il processo di riscaldamento attualmente attivo viene visualizzato con un bordo verde e il valore attualmente impostato o i valori attualmente impostati vengono visualizzati con il simbolo, *[figura 11](#page-23-1)*.

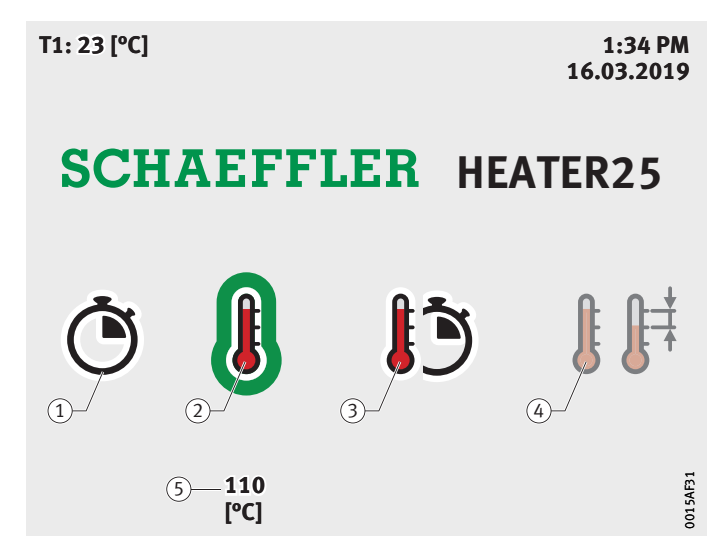

 $\textcircled{\textsc{i}}$  Temporizzazione (2) Controllo della temperatura (3) Controllo di rampa (4) Comando Delta-T Valore impostato

<span id="page-23-1"></span>*Figura 11* Processo di riscaldamento, simboli

Il riscaldamento viene avviato premendo il pulsante meccanico [START/STOP] sotto lo schermo tattile.

Dopo aver premuto [START/STOP] viene avviato il conto alla rovescia, *[figura 12](#page-23-2)*.

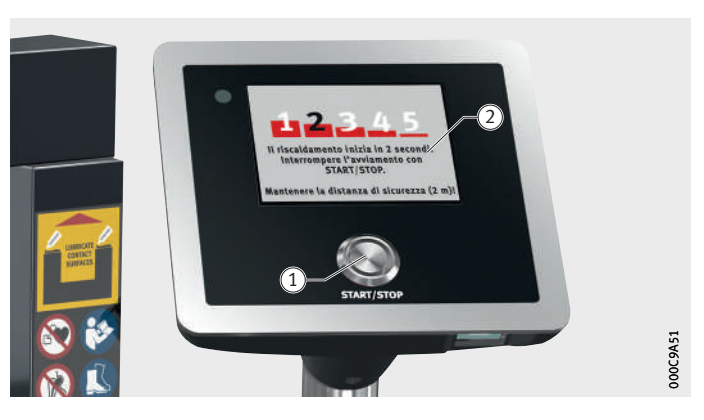

Trascorso il tempo di conto alla rovescia, si crea il campo elettromagnetico e il cuscinetto volvente viene riscaldato.

- [ **START/STOP** ] Visualizzazione tempo di conto alla rovescia

<span id="page-23-2"></span>*Figura 12* Tempo di conto alla rovescia

### <span id="page-24-0"></span>Modalità di funzionamento L'operatore imposta in quale delle quattro modalità di funzionamento deve lavorare il riscaldatore.

Controllo del tempo Con il controllo del tempo si imposta il tempo di riscaldamento, *[figura 13](#page-24-1)*.

> Per stabilire il tempo di riscaldamento di un cuscinetto volvente, questo viene riscaldato con il controllo della temperatura fino alla temperatura desiderata. Il tempo necessario viene annotato come tempo di riscaldamento.

Il vantaggio del controllo del tempo rispetto al controllo della temperatura consiste nel fatto che non è necessario il sensore termico. Per tale motivo il controllo del tempo è particolarmente adatto per il montaggio in serie di cuscinetti volventi identici. Prestare attenzione che la temperatura iniziale presente in fase di determinazione del tempo di riscaldamento sia rispettata anche durante il montaggio in serie.

Quando viene raggiunta la temperatura di riscaldamento, il riscaldatore avvia automaticamente la smagnetizzazione del cuscinetto volvente. Dopo la smagnetizzazione, lo schermo tattile visualizza il messaggio "Processo di riscaldamento terminato", *[figura 46](#page-61-1)*, [pagina 60](#page-61-1).

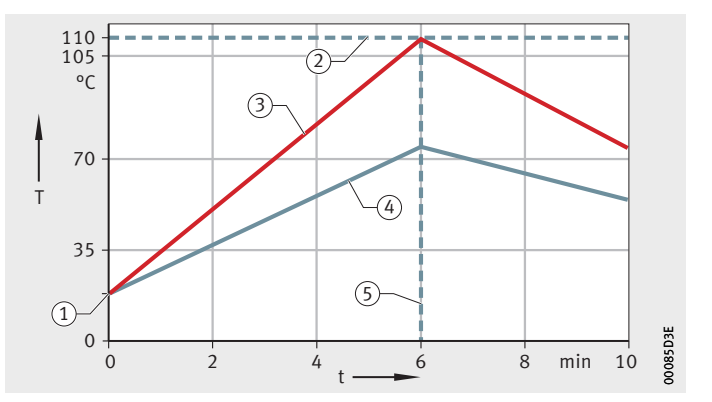

I cuscinetti standard possono essere riscaldati fino a +120 °C, mentre i cuscinetti volventi con gioco ridotto rischiano di essere danneggiati già a temperature più basse.

*AVVISO* Danni irreparabili al cuscinetto a seguito del riscaldamento a una temperatura troppo elevata, perché è stato impostato un periodo di tempo troppo lungo!

Impostare sempre il tempo determinato nella prova!

- Temperatura iniziale Temperatura di riscaldamento (3) Temperatura anello interno Temperatura anello esterno Tempo di riscaldamento

<span id="page-24-1"></span>*Figura 13* Controllo del tempo

*AVVISO* Danni irreparabili al riscaldatore a seguito del riscaldamento a una temperatura superiore a +240 °C, perché è stato impostato un periodo di tempo troppo lungo!

> Controllare continuamente la temperatura attuale con un misuratore di temperatura!

Controllo della temperatura Con il controllo della temperatura si imposta la temperatura di riscaldamento, *[figura 14](#page-25-0)*.

> Il dispositivo riscalda il cuscinetto volvente il più rapidamente possibile. Una volta raggiunta la temperatura di riscaldamento, il cuscinetto volvente viene smagnetizzato e viene visualizzato il messaggio "Processo di riscaldamento terminato", *[figura 46](#page-61-1)*, [pagina 60.](#page-61-1) Se è impostato il mantenimento della temperatura, quando la temperatura scende al di sotto di un valore specificato il cuscinetto volvente si riscalda nuovamente, vedere [pagina 27](#page-28-1).

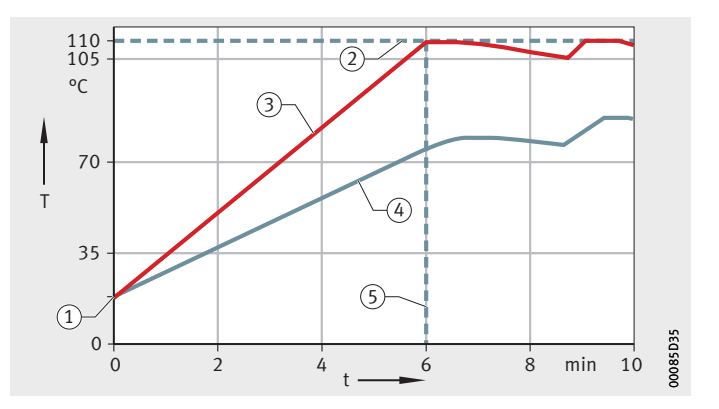

 Temperatura di riscaldamento Temperatura anello interno Temperatura anello esterno Tempo di riscaldamento

 $\left( \right)$  Temperatura iniziale

<span id="page-25-0"></span>*Figura 14* Controllo della temperatura

Tempo di riscaldamento Il tempo necessario per raggiungere per la prima volta la temperatura di riscaldamento è detto tempo di riscaldamento. Il tempo di riscaldamento dipende dalle dimensioni del cuscinetto volvente e dalla sezione del listello orizzontale, orientabile o verticale.

Controllo di rampa Durante il controllo di rampa vengono impostati la temperatura di riscaldamento e il tempo di riscaldamento, *[figura 15](#page-26-0)*.

Il controllo di rampa è adatto soprattutto per cuscinetti volventi con gioco ridotto e pezzi a parete molto spessa.

Il vantaggio rispetto al controllo della temperatura consiste nella possibilità di riscaldare più lentamente il cuscinetto volvente. Il controllo verifica costantemente la temperatura e regola di conseguenza la potenza. La differenza di temperatura tra anello interno e anello esterno resta ridotta e si evitano tensioni e danneggiamenti alla pista di rotolamento dovuti a impronte dei corpi volventi.

Una volta raggiunta la temperatura di riscaldamento, il cuscinetto volvente viene smagnetizzato e viene visualizzato il messaggio "Processo di riscaldamento terminato", *figura 46*[, pagina 60.](#page-61-1) Se è impostato il mantenimento della temperatura, quando la temperatura scende al di sotto di un valore specificato il cuscinetto volvente si riscalda nuovamente, vedere [pagina 27.](#page-28-1)

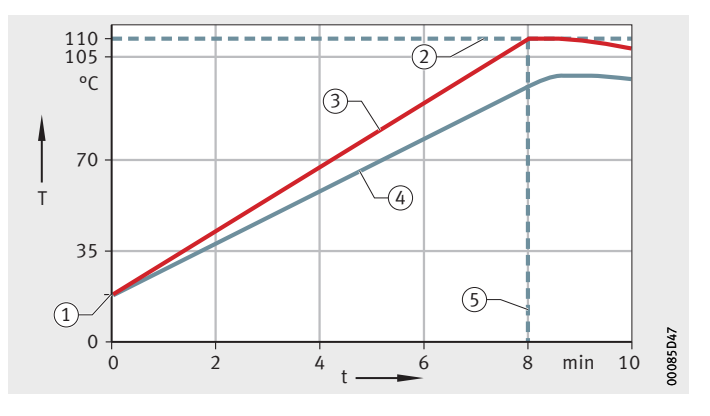

- Temperatura iniziale Temperatura di riscaldamento Temperatura anello interno Temperatura anello esterno Tempo di riscaldamento

<span id="page-26-0"></span>*Figura 15* Controllo di rampa

Comando Delta-T Con il comando Delta-T vengono impostate la temperatura di riscaldamento e la differenza di temperatura massima, *[figura 16](#page-27-0)*. Il comando Delta-T è adatto, similmente al controllo della rampa, principalmente ai cuscinetti volventi con gioco del cuscinetto ridotto.

> La differenza rispetto al controllo della rampa consiste nel fatto che non viene misurata solo la temperatura dell'anello interno. Infatti viene misurata anche la temperatura dell'anello esterno. L'operatore indica la differenza massima di temperatura consentita. Il riscaldatore verifica costantemente la differenza di temperatura durante il riscaldamento e riduce la potenza, qualora la differenza si avvicini molto rapidamente al valore limite. Al raggiungimento del valore limite, il dispositivo regola la potenza su 0%, anche se la temperatura di riscaldamento non è stata ancora raggiunta. Se si scende al di sotto del valore limite di un importo consistente, il riscaldatore regola di nuovo la potenza con un incremento e il procedimento di riscaldamento prosegue.

> Una volta raggiunta la temperatura di riscaldamento, il cuscinetto volvente viene smagnetizzato e viene visualizzato il messaggio "Processo di riscaldamento terminato", *figura 46*[, pagina 60](#page-61-1). Se è impostato il mantenimento della temperatura, quando la temperatura scende al di sotto di un valore specificato il cuscinetto volvente si riscalda nuovamente, vedere [pagina 27](#page-28-1).

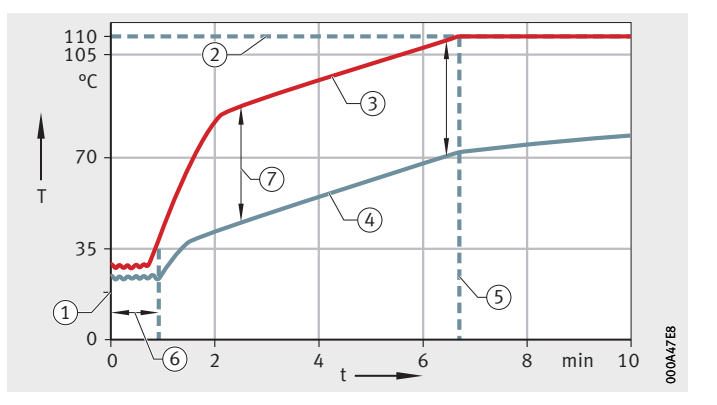

- Temperatura iniziale Temperatura di riscaldamento Temperatura anello interno Temperatura anello esterno Tempo di riscaldamento Tempo di calcolo Differenza massima di temperatura

<span id="page-27-0"></span>*Figura 16* Comando Delta-T

### <span id="page-28-1"></span><span id="page-28-0"></span>Mantenimento della temperatura

Questa funzione del riscaldatore è attiva solo nelle modalità operative:

- controllo della temperatura
- Controllo di rampa
- Comando Delta-T.

Dopo che la temperatura di riscaldamento è stata raggiunta, il riscaldatore smagnetizza il cuscinetto volvente. Se la temperatura del cuscinetto volvente scende sotto la temperatura limite, il riscaldatore porta nuovamente il cuscinetto alla temperatura di riscaldamento, *[figura 17](#page-28-2)*.

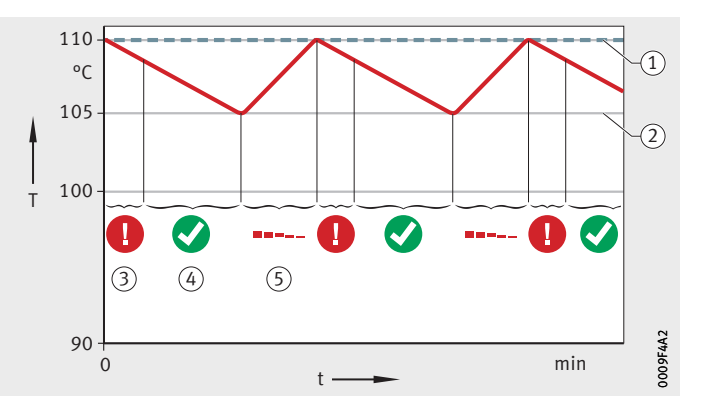

- Temperatura di riscaldamento (2) Temperatura limite Smagnetizzazione Raffreddamento, nessun campo magnetico Riscaldamento

<span id="page-28-2"></span>*Figura 17* Raffreddamento e riscaldamento

L'operatore può arrestare il mantenimento della temperatura premendo [ **START/STOP** ]. Se il mantenimento della temperatura non viene arrestato, questo termina quando è trascorso il tempo di mantenimento. A quel punto il cuscinetto volvente si raffredda nuovamente, *[figura 18](#page-28-3)*.

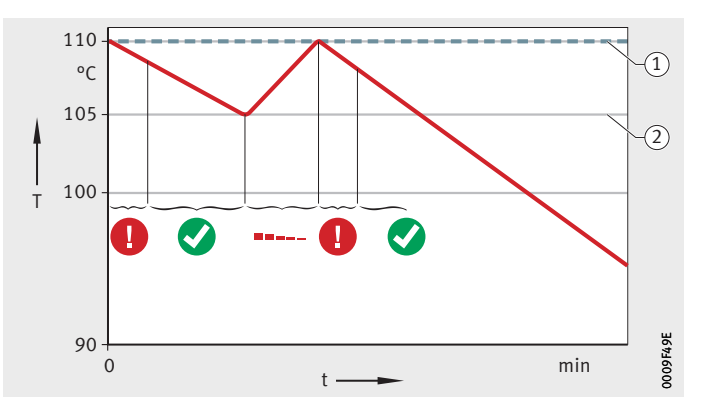

<span id="page-28-3"></span> $\left( \right)$  Temperatura di riscaldamento (2) Temperatura limite

> Fine del mantenimento della temperatura

<span id="page-29-0"></span>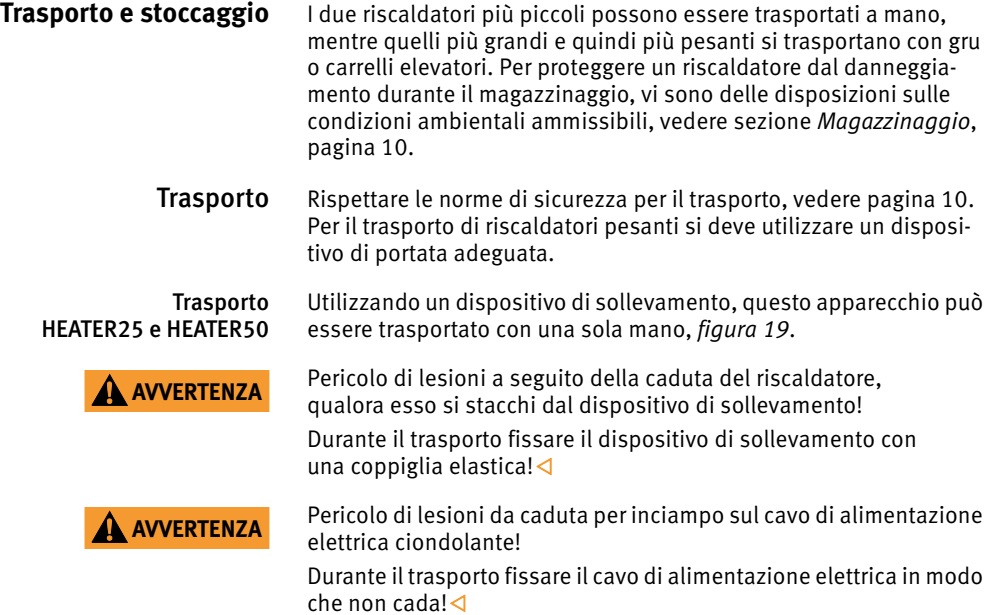

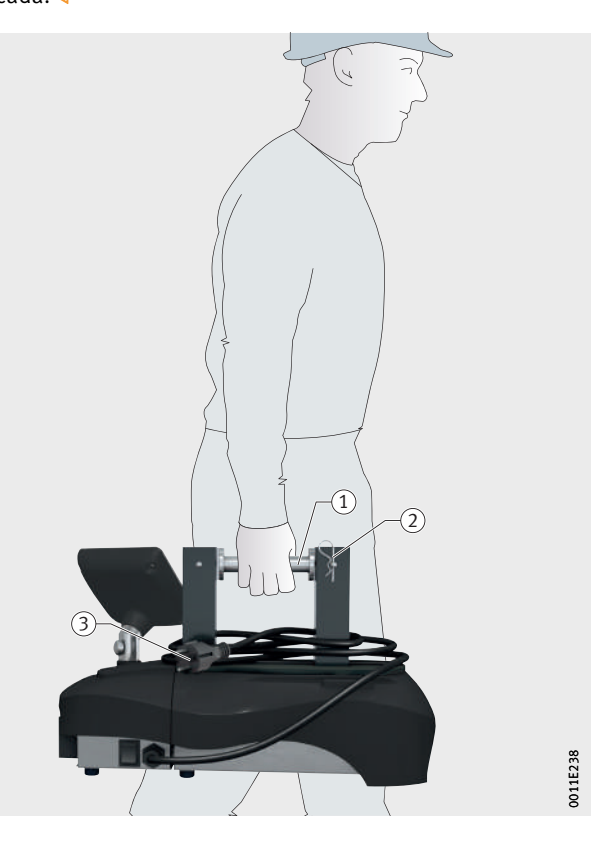

- Dispositivo di sollevamento 2 Coppiglia elastica Cavo di alimentazione elettrica

> <span id="page-29-1"></span>*Figura 19* Trasporto HEATER25 e HEATER50

### Trasporto HEATER100 Questo apparecchio consente una modalità di trasporto ambidestra. L'inarcamento su un lato funge da impugnatura. Sull'altro lato è possibile avvitare un dispositivo di sollevamento nel nucleo a U, *[figura 20](#page-30-0)*.

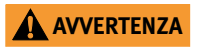

**AVVERTENZA** Pericolo di lesioni da caduta per inciampo sul cavo di alimentazione elettrica ciondolante!

> Durante il trasporto fissare il cavo di alimentazione elettrica in modo che non cada!

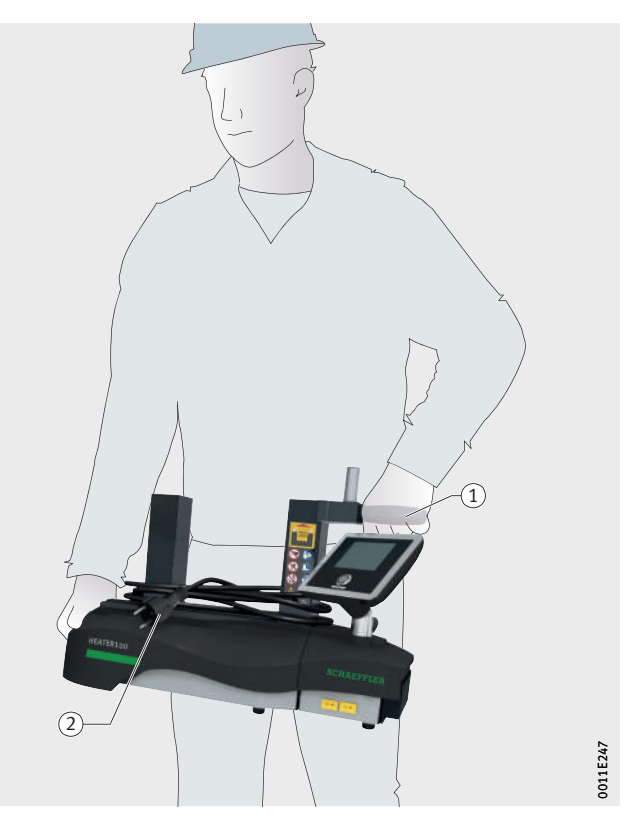

<span id="page-30-0"></span>- Dispositivo di sollevamento (2) Cavo di alimentazione elettrica

*Figura 20* Trasporto HEATER100

Trasporto HEATER200 Questo apparecchio può essere trasportato utilizzando una gru. Sul nucleo a U è possibile fissare un dispositivo di sollevamento costituito da due elementi, *[figura 21](#page-31-0)*.

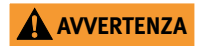

**AVVERTENZA** Pericolo di lesioni a seguito della caduta del riscaldatore, qualora esso si stacchi dal dispositivo di sollevamento! Durante il trasporto fissare la staffa di trasporto con un dado di sicurezza!

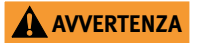

**AVVERTENZA** Danni irreparabili al cavo di alimentazione elettrica e caduta del riscaldatore, a causa dell'impigliamento del cavo di alimentazione elettrica ciondolante!

> Durante il trasporto fissare il cavo di alimentazione elettrica in modo che non cada!

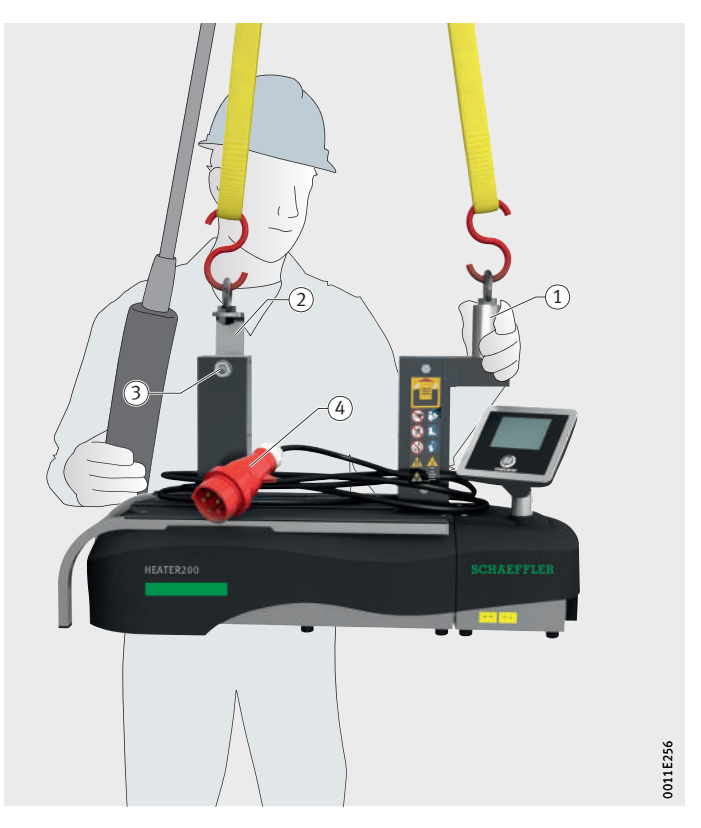

- Dispositivo di sollevamento, golfare di trasporto Dispositivo di sollevamento, staffa di trasporto Dado di sicurezza Cavo di alimentazione elettrica

<span id="page-31-0"></span>*Figura 21* Trasporto HEATER200

### <span id="page-32-1"></span>Trasporto HEATER400 e HEATER800

Questi dispositivi possono essere trasportati con un transpallet o un carrello elevatore, *[fig](#page-32-0)[ura 22](#page-32-1)*. L'interasse dipende dalle dimensioni dell'unità, vedere *tabella*.

Interasse forche

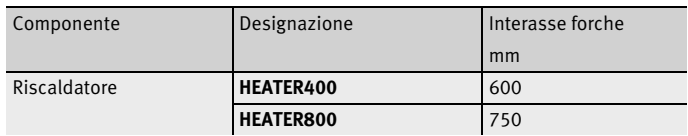

*AVVISO* Danneggiamento o disconnessione del cavo di alimentazione elettrica ciondolante!

> Durante il trasporto fissare il cavo di alimentazione elettrica in modo che non cada!

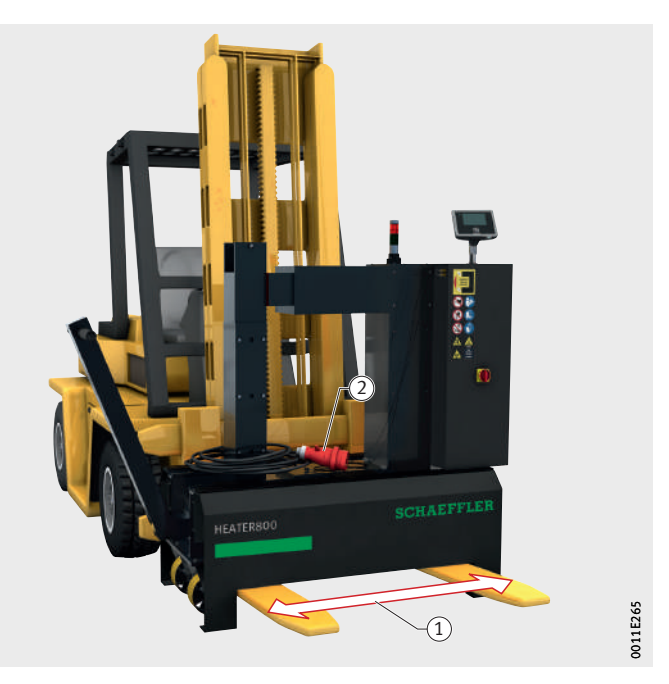

- Interasse forche (2) Cavo di alimentazione elettrica

<span id="page-32-0"></span>*Figura 22* Trasporto HEATER400 e HEATER800

<span id="page-33-2"></span>Trasporto HEATER1600 Questo dispositivo può essere trasportato con un transpallet o un carrello elevatore, *[figura 23](#page-33-1)*. L'interasse forche è predefinito, vedere *[tabella](#page-33-2)*.

### Interasse forche

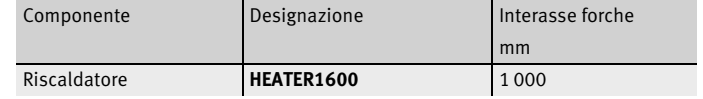

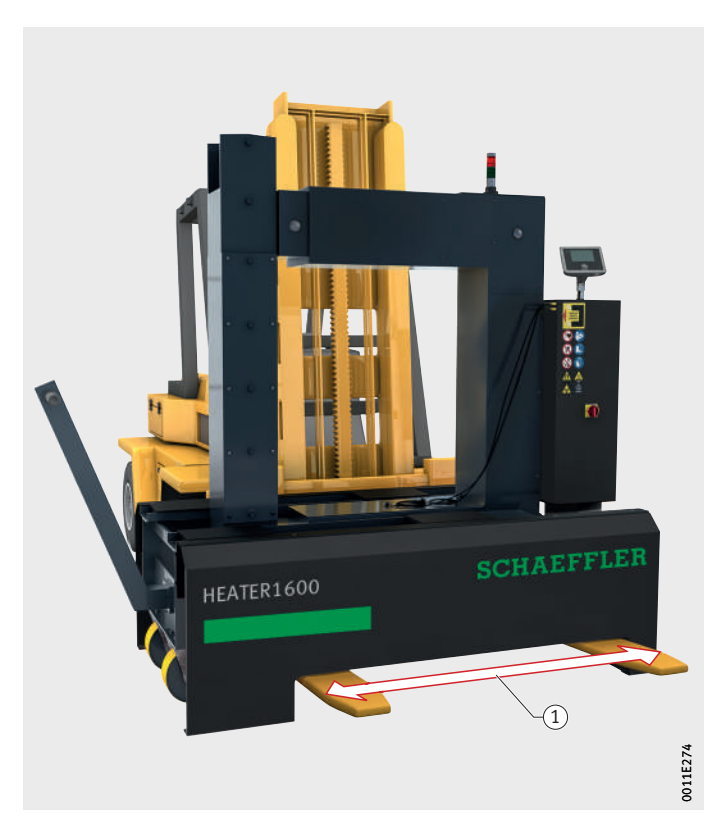

 $\left( \overline{1}\right)$  Interasse forche

<span id="page-33-1"></span>*Figura 23* Trasporto HEATER1600

<span id="page-33-0"></span>Stoccaggio Rispettare le norme di sicurezza per il magazzinaggio, vedere [pagina 10.](#page-11-1) Un riscaldatore dovrebbe essere protetto dalla polvere e dai raggi UV mediante un telo di copertura.

<span id="page-34-2"></span><span id="page-34-1"></span>**Messa in funzione** Il riscaldatore si mette in funzione nella postazione di montaggio.

<span id="page-34-0"></span>Area di pericolo Nell'area di pericolo del riscaldatore può sussistere pericolo

di morte.

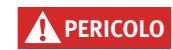

**PERICOLO** Pericolo di arresto cardiaco per i portatori di pacemaker a causa del forte campo elettromagnetico!

> Assicurarsi che nell'area di pericolo del riscaldatore non vi siano portatori di pacemaker! Applicare cartelli ben visibili e una transenna, *[figura 24](#page-34-3)* !

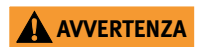

**AVVERTENZA** Pericolo di morte per le persone con valvole cardiache artificiali in metallo, pericolo di gravi ustioni dovute al surriscaldamento della protesi a causa dal campo elettromagnetico, vedere [pagina 7!](#page-8-1)

> Assicurarsi che nell'area di pericolo del riscaldatore non vi siano portatori di protesi ferromagnetiche! Applicare cartelli ben visibili e una transenna, *[figura 24](#page-34-3)* !

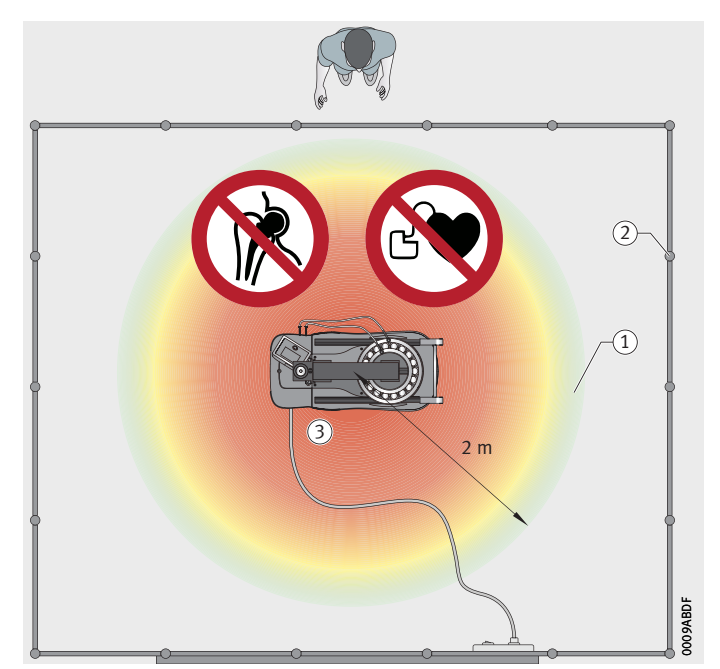

 $\textcircled{\small{1}}$  Area di pericolo, 2 m  $(2)$ Transenna (3) Superficie piana, con opportuna portanza

<span id="page-34-3"></span>*Figura 24* Area di pericolo

- <span id="page-35-0"></span>Primi passi I primi passi per la messa in esercizio sono:
	- Rimuovere l'imballaggio.
	- Verificare il materiale incluso nella fornitura del riscaldatore.
	- Mettere il riscaldatore su un'adeguata postazione di montaggio.

Un'adeguata postazione di montaggio presenta le seguenti caratteristiche:

- piana e orizzontale
- La distanza dai componenti ferromagnetici è di almeno 1 m
- Deve poter sostenere il peso complessivo del riscaldatore e del cuscinetto volvente
- È installata una transenna alla distanza di 2 m.

<span id="page-35-1"></span>Tensione di alimentazione Collegamento alla tensione di alimentazione:

 Verificare l'eventuale presenza di danni al riscaldatore e al cavo di alimentazione elettrica.

### **APERICOLO**

Scossa elettrica mortale provocata da fili scoperti per via della guaina danneggiata dei cavi!

Far correre il cavo di rete intorno al nucleo ad U!

Evitare il contatto tra il cavo di alimentazione e il componente da riscaldare!

 Collegare il riscaldatore alla tensione di alimentazione, *[figura 25](#page-35-2)*, *[figura 26](#page-35-3)* oppure *figura 27*[, pagina 35.](#page-36-0) Le indicazioni per l'alimentazione elettrica si trovano sulla targhetta identificativa, *[figura 8](#page-20-1)*, [pagina 19,](#page-20-1) e [pagina 71.](#page-72-1)

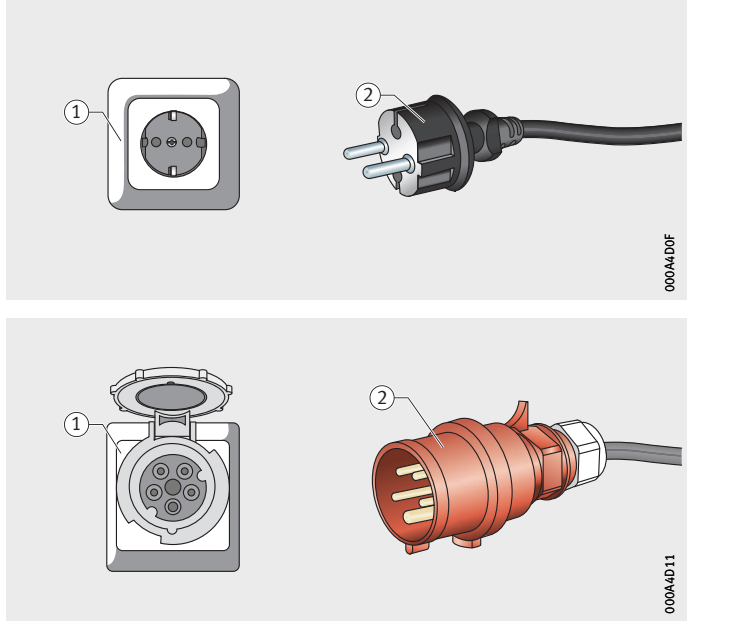

- Presa Schuko, 230 V (2) Spina Schuko, 230 V

<span id="page-35-2"></span>*Figura 25* Tensione di alimentazione HEATER25, HEATER50 e HEATER100

- Presa CEE, 400 V 2 Spina a corrente alternata a 5 poli, 400 V

> <span id="page-35-3"></span>*Figura 26* Tensione di alimentazione HEATER200, HEATER400 e HEATER800
### **A PERICOLO**

Pericolo di folgorazione dovuto a contatto con l'apparecchio perché il collegamento alla rete non è stato eseguito correttamente! Il collegamento di rete deve essere eseguito da un elettricista qualificato! $\triangleleft$ 

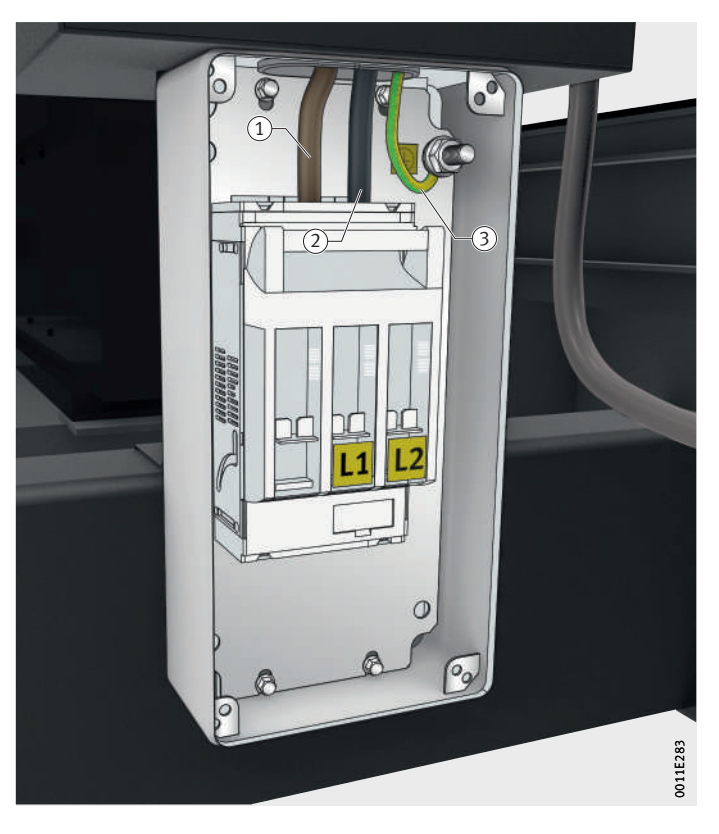

- Fase L1  $(2)$  Fase L2 3 Conduttore di protezione

*Figura 27* Allacciamento rete HEATER1600

<span id="page-37-1"></span>Configurazione Il riscaldatore è fornito nella configurazione di base ed è pronto per essere messo in funzione. L'operatore può comunque configurare il riscaldatore in qualsiasi momento. L'apparecchio è dotato di menu di configurazione. Un nuovo firmware o altre lingue operative possono essere caricate tramite il collegamento USB, vedere [pagina 39.](#page-40-0)

Porta USB Sotto lo schermo tattile è presente una porta USB, *[figura 28](#page-37-0)*. È possibile utilizzare i seguenti media: ■ chiavetta USB2.0 (fino a 32 GB, FAT).

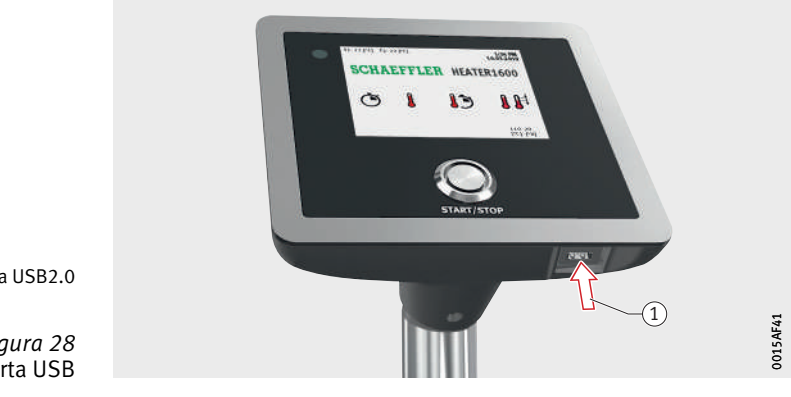

<span id="page-37-0"></span>- Porta USB2.0

*Figura 28* Porta USB

Menù di configurazione Il menu di configurazione contiene un elenco dei parametri che influenzano il comportamento del dispositivo, *[figura 29](#page-38-0)*. Come richiamare il menu di configurazione:

Premere [START/STOP] per almeno 8 secondi.

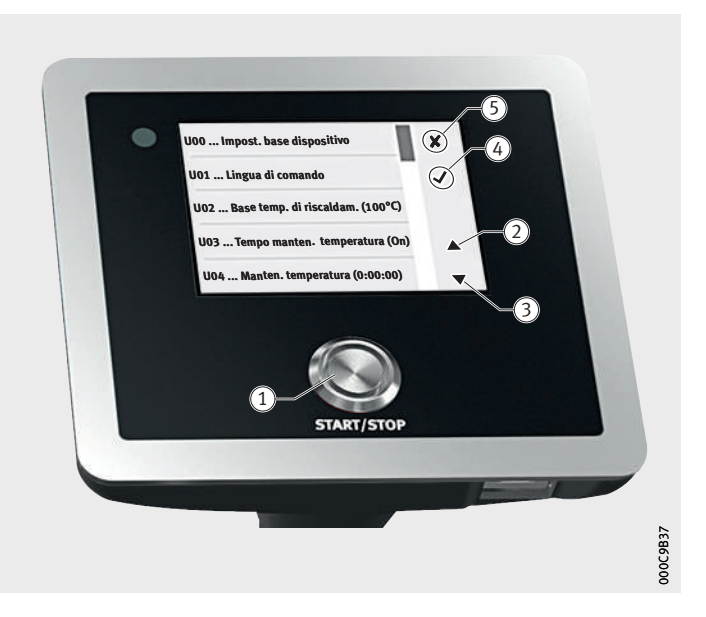

- [ **START/STOP** ]  $(2)$   $[$  Su $]$  [ **Giù** ] [ **Applica** ] [ **Annulla** ]

<span id="page-38-1"></span><span id="page-38-0"></span>*Figura 29* Pulsante e simboli

La selezione e l'impostazione di un parametro vengono effettuate utilizzando i simboli visualizzati sullo schermo tattile, vedere *[tabella](#page-38-1)*.

Simboli

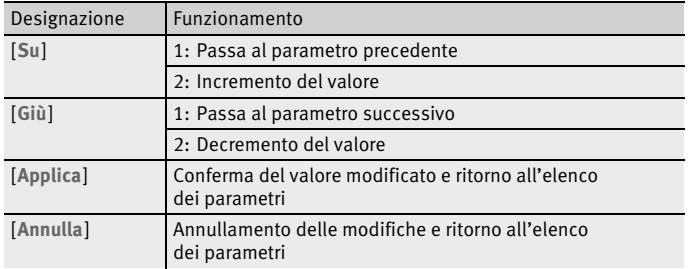

Aggiornare il firmware L'aggiornamento del firmware è possibile solo tramite il collegamento USB:

> ▶ Copiare sul proprio PC Windows la versione aggiornata del firmware da

www.schaeffler.de/heater-software.

- Verificare che la versione aggiornata del firmware non sia già installata (U29), vedere pag. [47](#page-48-0).
- Formattare una chiavetta USB, vedere [pagina 36](#page-37-1), sulla quale non devono essere presenti altri file.
- ▶ Copiare i seguenti file sulla chiavetta USB (cartella radice) ■ BOOTGUI.BIN

■ BOOTGUI\_DD-MMM-YYYY FAG v\* build \*.BIN.

- Inserire la chiavetta USB.
- Premere [ **START/STOP** ] almeno per 8 secondi.
- Scorrere fino al parametro U26.
- Selezionare il parametro sullo schermo.
- Quando appare la richiesta di sicurezza, cliccare su [ **Applica** ].
- $\triangleright$  A questo punto viene eseguito l'aggiornamento del firmware, *[figura 30](#page-39-0)*.

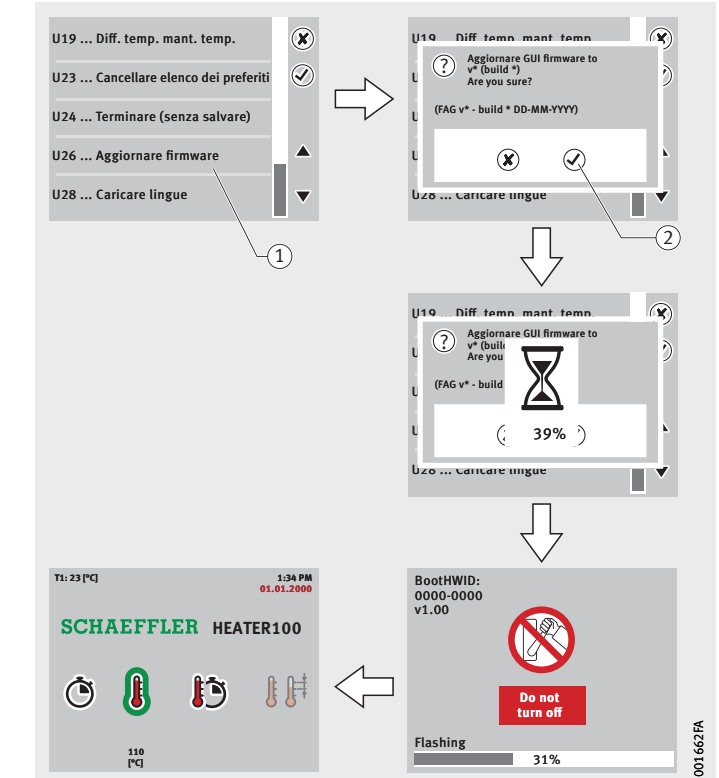

- Parametro U26 selezionato (2) Richiesta di sicurezza, [ **Applica** ]

<span id="page-39-0"></span>*Figura 30* Aggiornare il firmware

<span id="page-40-0"></span>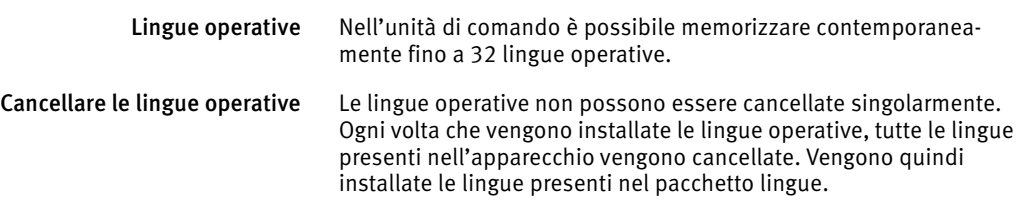

Copiare le lingue operative Nell'unità di comando è possibile memorizzare contemporaneamente fino a 32 lingue operative. Esse vengono installate sotto forma di pacchetto.

> Dopo un aggiornamento del firmware è necessario copiare nuovamente le lingue operative.

Copiare le lingue operative nell'apparecchio:

- Copiare sul proprio PC Windows il pacchetto lingue da www.schaeffler.de/heater-software.
- Formattare una chiavetta USB, vedere [pagina 36](#page-37-1), sulla quale non devono essere presenti altri file.
- Copiare i seguenti file sulla chiavetta USB (cartella radice)
	- FONTS\_DD-MMM-YYYY \_v\*.BIN
	- TEXT\_DD-MMM-YYYY\_v\*\_.BIN.
- Inserire la chiavetta USB.
- Premere [START/STOP] almeno per 8 secondi.
- Scorrere fino al parametro U28.
- Selezionare il parametro sullo schermo.
- Alla richiesta di sicurezza, fare clic su [ **Applica** ].
- A questo punto le lingue vengono copiate, *[figura 31](#page-41-0)*.

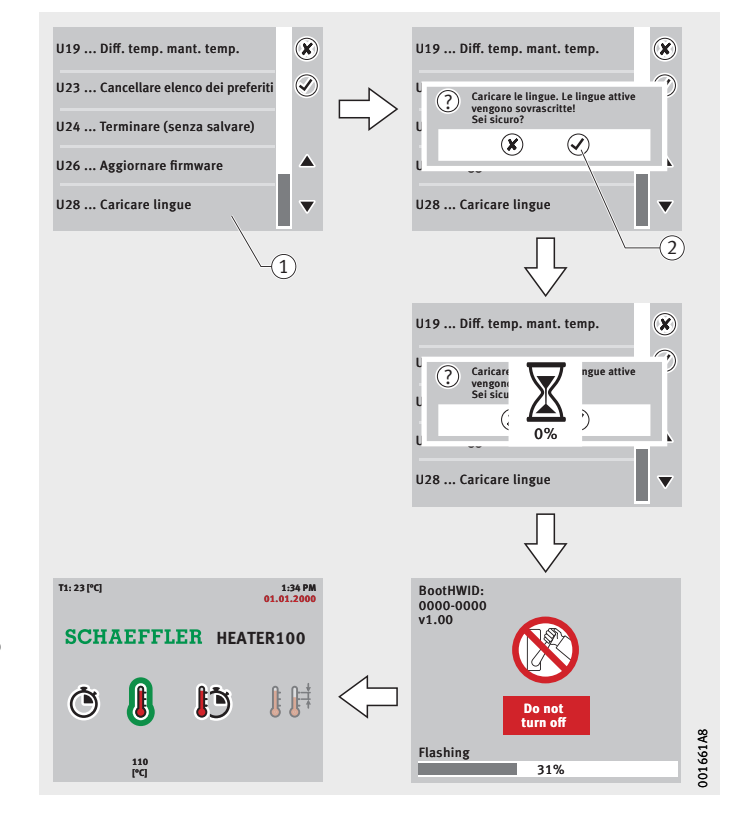

- Parametro U28 selezionato Richiesta di sicurezza, [ **Applica** ]

<span id="page-41-0"></span>*Figura 31* Copiare le lingue operative

Parametri Il comportamento dell'apparecchio può essere impostato utilizzando dei parametri. Durante la configurazione il riscaldatore è in modalità User.

Vi sono tre diversi tipi di parametri, vedere *tabella*[, pagina 42](#page-43-0) :

- parametri d'impostazione
- Parametri di comando
- Parametri d'informazione.

Un parametro d'impostazione consente di impostare un valore e di salvarlo in modo permanente. Per modificare il valore così impostato è necessario richiamare nuovamente il parametro.

Selezionando un parametro di comando viene impartito un ordine che attiva una determinata azione dell'apparecchio.

Un parametro d'informazione salva i valori che possono essere richiamati.

### <span id="page-43-0"></span>Panoramica parametri

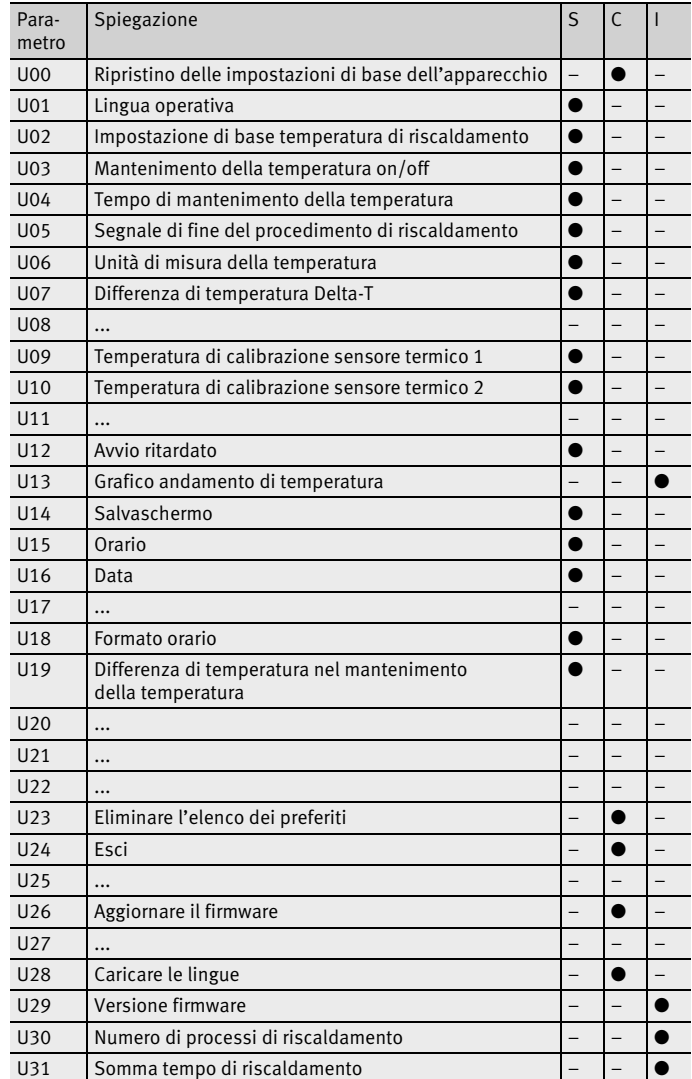

S: Parametri d'impostazione

C: Parametri di comando

I: Parametri d'informazione

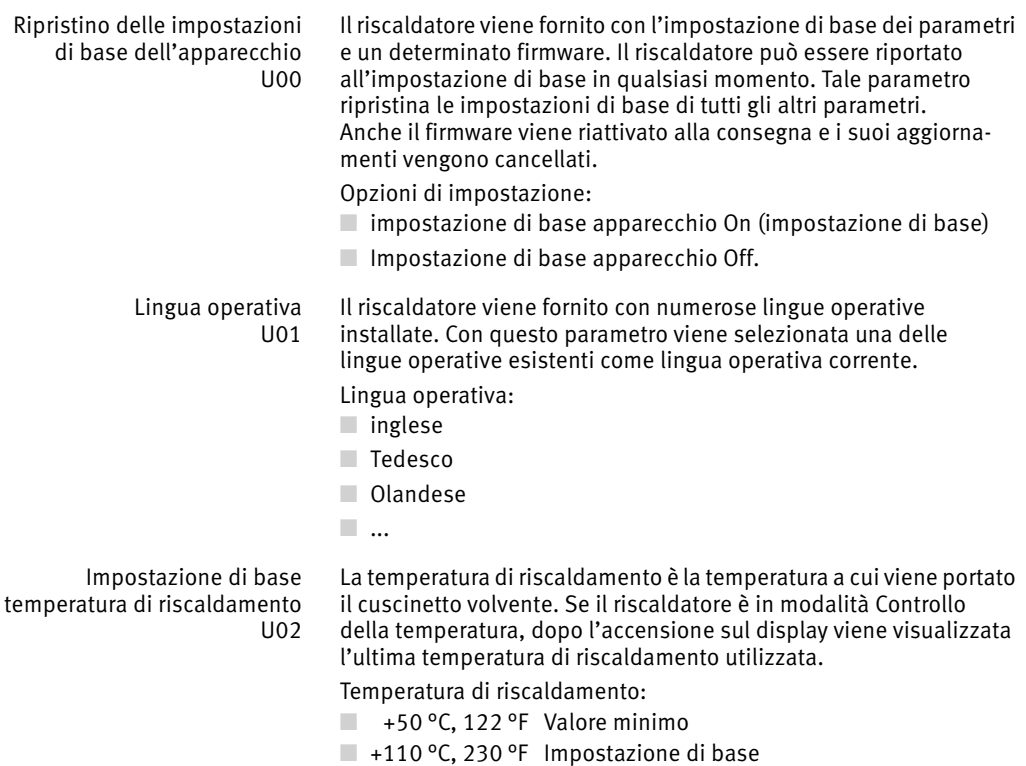

- $\blacksquare$  +240 °C, 464 °F Valore massimo
- 
- 1 Valore d'incremento.

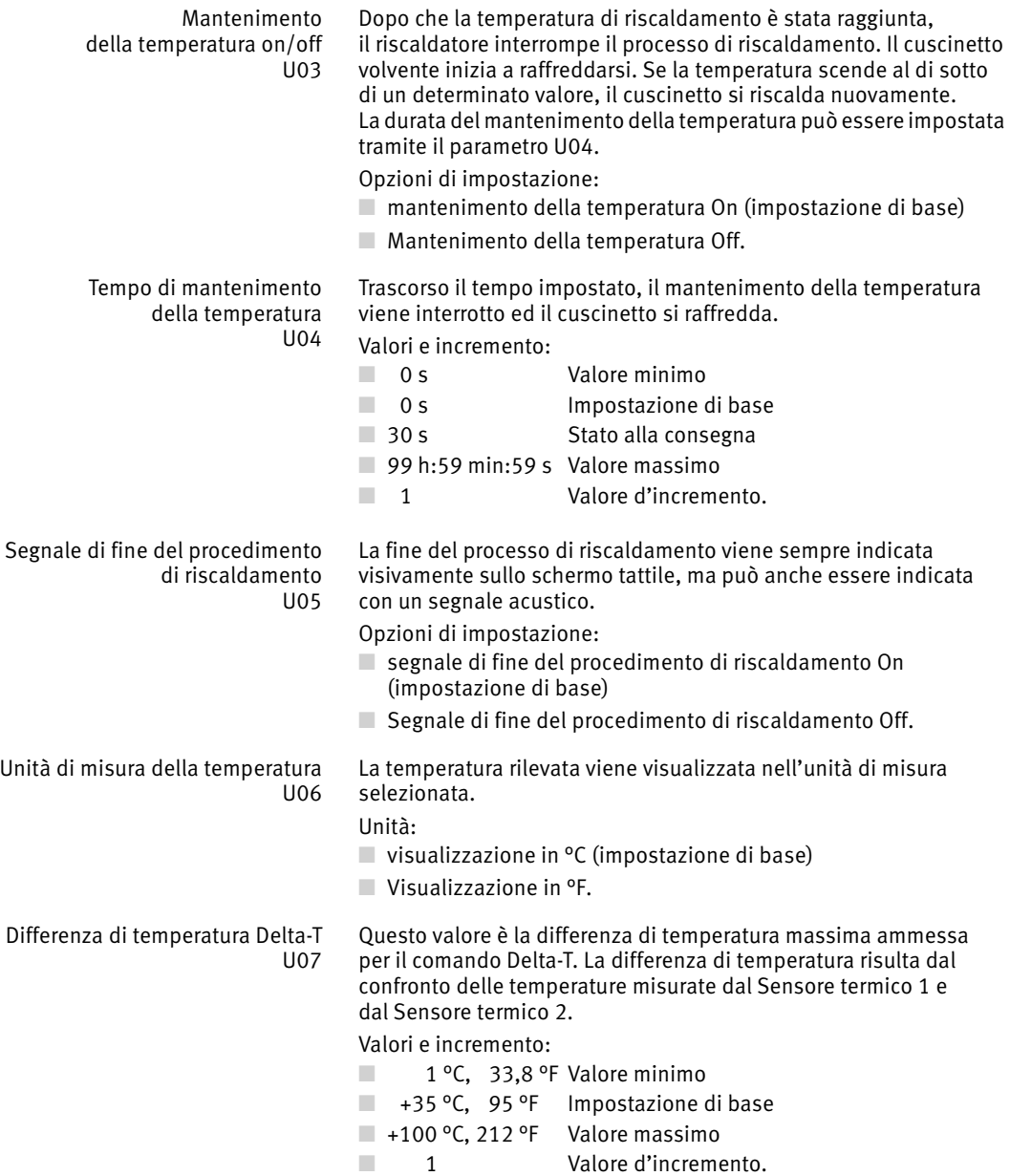

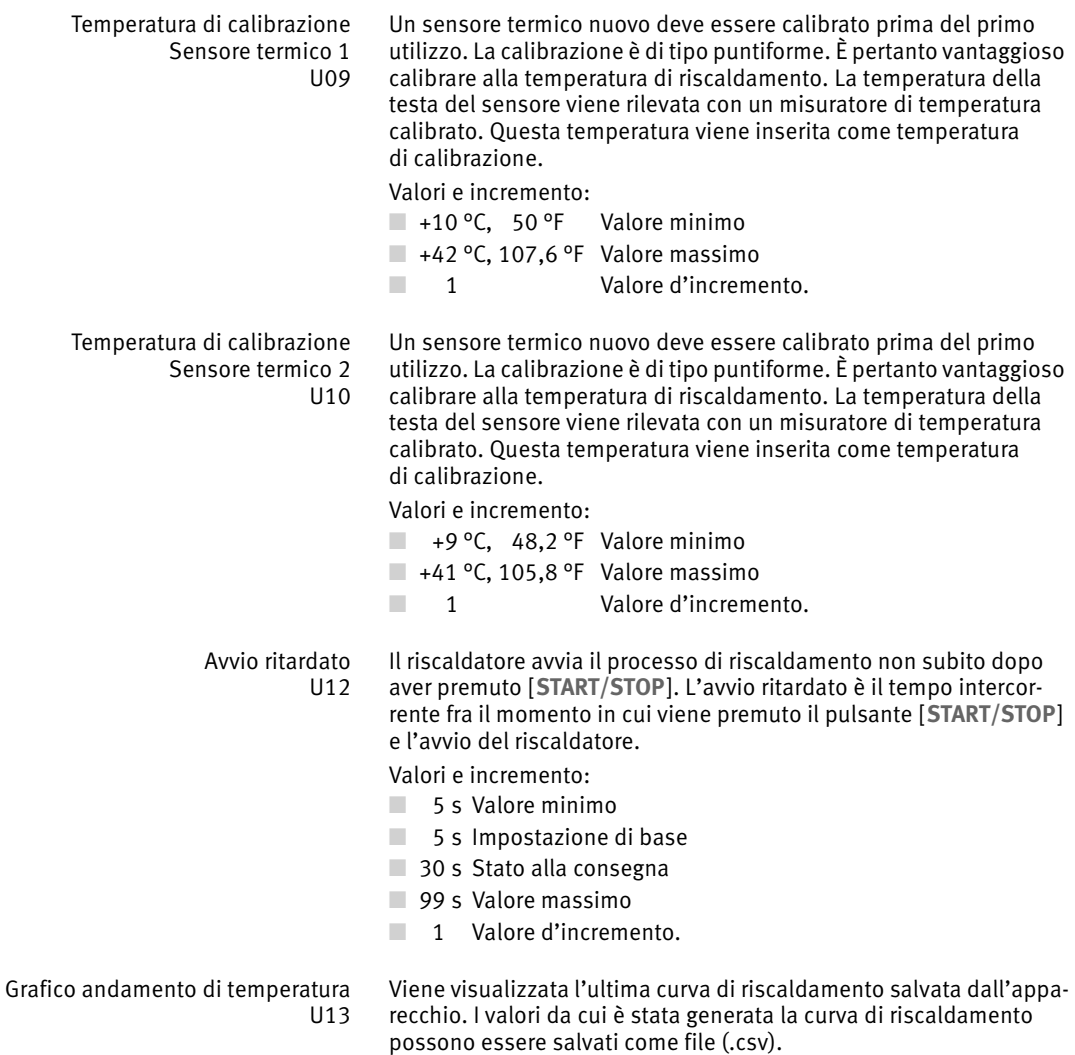

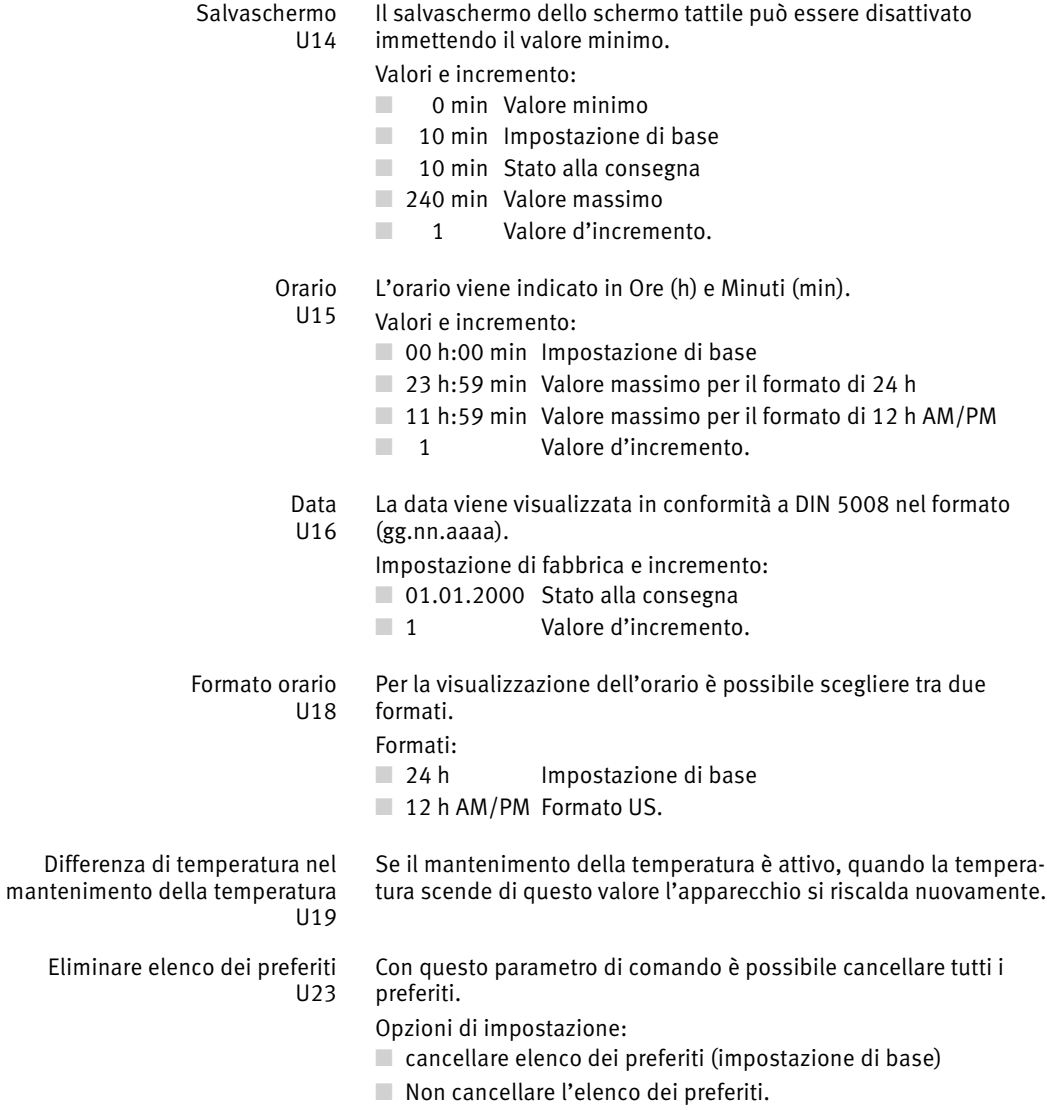

<span id="page-48-0"></span>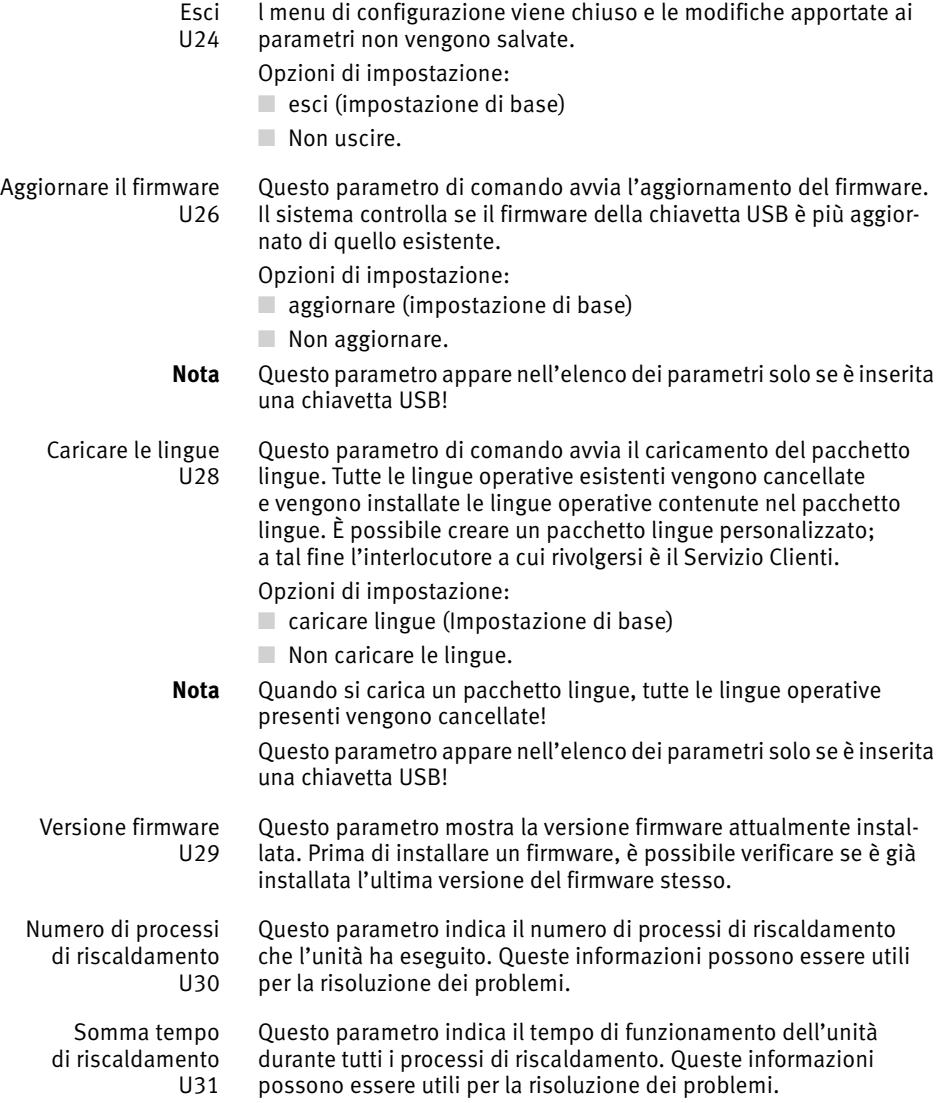

## **Funzionamento** Si raccomanda sempre di riscaldare un cuscinetto volvente per volta.

Un processo di riscaldamento è costituito dalle seguenti fasi:

- selezionare il riscaldatore adeguato
- Selezionare ed eventualmente cambiare il listello
- Posizionare i cuscinetti volventi
- Applicare il sensore termico
- Selezionare il processo di riscaldamento
- Impostare i valori
- Riscaldamento
- Rimuovere il sensore termico
- Prelevare il cuscinetto volvente
- Salvare la curva di riscaldamento (opzionale).

#### Selezionare riscaldatore Non tutti i cuscinetti volventi sono adatti per questi riscaldatori.

Il peso e le dimensioni devono rispettare determinati valori.

**AVVERTENZA** Pericolo di lesioni dovute al ribaltamento del riscaldatore e alla caduta del cuscinetto volvente!

> Accertarsi che vengano rispettati i pesi e le dimensioni ammessi , vedere *[tabella](#page-49-0)* !

#### <span id="page-49-0"></span>Pesi e dimensioni

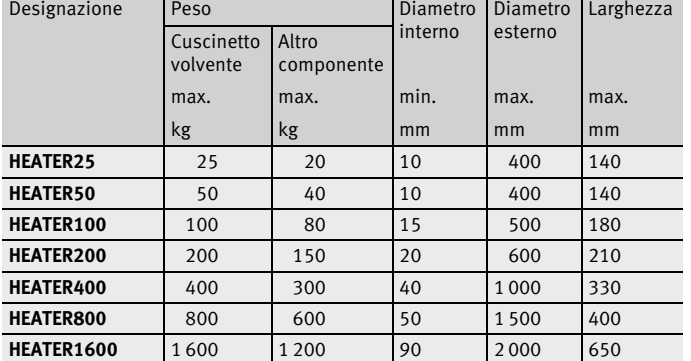

#### Selezionare il listello orizzontale

Se si utilizza un listello orizzontale con sezione trasversale troppo piccola, il riscaldatore non può riscaldarsi a piena potenza:

 Selezionare il listello orizzontale con la sezione trasversale massima possibile.

### Sostituzione del listello orientabile

Prima del riscaldamento scegliere il listello orientabile con la sezione trasversale massima possibile. Utilizzando un listello orizzontale, si asporta il listello orientabile esistente, ma non si inserisce un nuovo listello orientabile.

Estrazione del listello orientabile Estrarre il listello orientabile, *[figura 32](#page-50-0)* :

- Spegnere il riscaldatore utilizzando l'interruttore principale.
- Estrarre il listello orientabile verso l'alto al di sopra del perno di alloggiamento.
- Appoggiare il listello orientabile sulla superficie di lavoro, accanto al riscaldatore.
- Ingrassare le superfici di contatto.

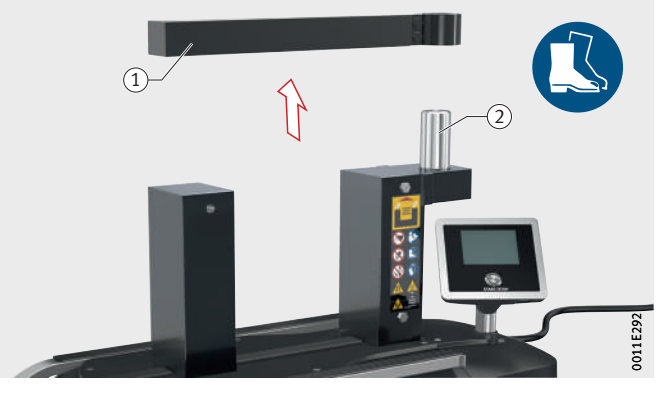

- Listello orientabile Perno di alloggiamento

<span id="page-50-0"></span>*Figura 32* Estrazione del listello orientabile

Inserimento del listello orientabile Inserire il listello orientabile, *[figura 33](#page-50-1)* :

- Inserire dall'alto un nuovo listello orientabile sul perno di alloggiamento.
- Posizionare il listello orientabile sul nucleo ad U.
- Il listello orientabile è stato sostituito.

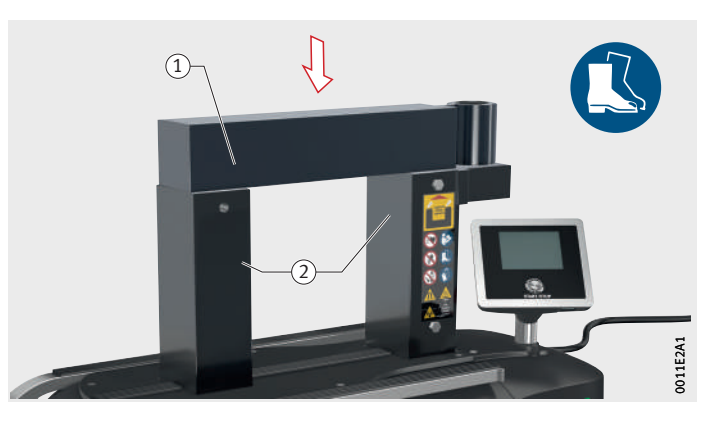

- Listello orientabile Nucleo a U

<span id="page-50-1"></span>*Figura 33* Inserimento del listello orientabile

### Sostituzione del listello verticale

Prima del riscaldamento scegliere il listello verticale con la sezione trasversale maggiore.

Estrarre il listello verticale Estrazione del listello verticale, *[figura 34](#page-51-0)* :

- Spegnere il riscaldatore con l'interruttore principale.
- Estrarre il listello verticale dalla sua guida utilizzando un dispositivo di sollevamento adatto.
- Appoggiare il listello verticale sulla superficie di lavoro, accanto al riscaldatore.
- Ingrassare le superfici di contatto e la guida del listello verticale da montare, nonché le superfici di contatto del nucleo a U.

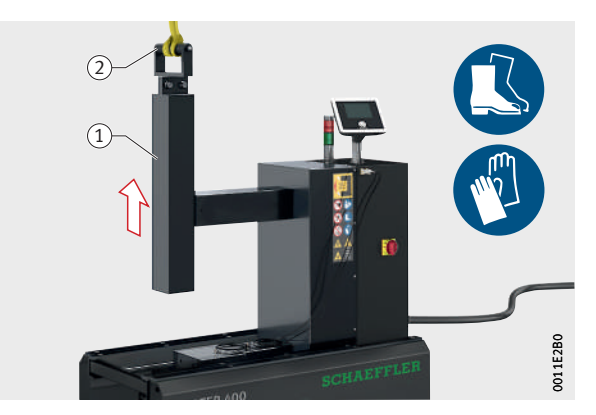

 $\textcircled{\textsc{i}}$  Listello verticale (2) Impugnatura

# <span id="page-51-0"></span>*Figura 34* Estrarre il listello verticale

Montare il listello verticale Montaggio del listello verticale, *[figura 35](#page-51-1)* :

- Inserire dall'alto il nuovo listello verticale nella sua guida utilizzando un dispositivo di sollevamento adatto.
- Il listello verticale è stato sostituito.

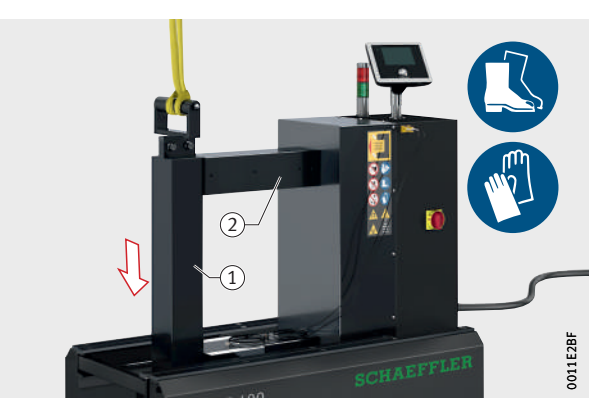

- Listello verticale Nucleo a U

<span id="page-51-1"></span>*Figura 35* Montare il listello verticale

### <span id="page-52-0"></span>Posizionare i cuscinetti volventi

A seconda del tipo di riscaldatore utilizzato, il cuscinetto volvente può essere messo in posizione sospesa o orizzontale, vedere *[tabella](#page-52-0)*.

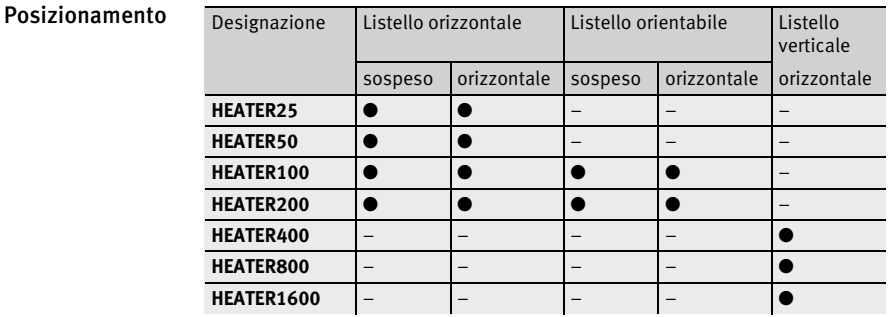

Listello orizzontale: disporre il cuscinetto volvente in posizione sospesa Posizionare il cuscinetto volvente sul riscaldatore, *[figura 36](#page-52-1)* :

#### *AVVISO*

Danneggiamento del riscaldatore dovuto a sovraccarico del listello orizzontale!

Rispettare il peso massimo del cuscinetto volvente, vedere *[tabella](#page-52-2)* !

- Rimuovere eventualmente il listello orientabile.
- Ingrassare le superfici di appoggio.
- Inserire il cuscinetto volvente nel listello orizzontale.
- ▶ Depositare il listello orizzontale con cuscinetto volvente sul nucleo a U.
- $\triangleright$  Il cuscinetto volvente è stato collocato in posizione sospesa sul listello d'appoggio.

#### <span id="page-52-2"></span>Peso massimo

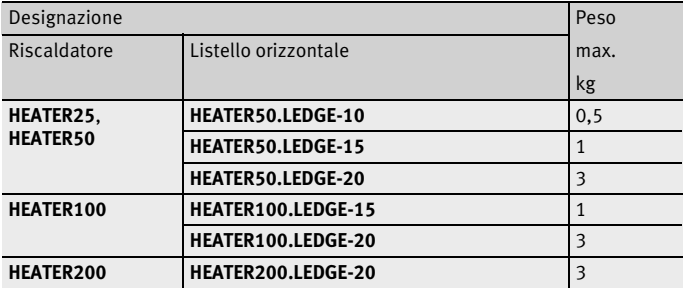

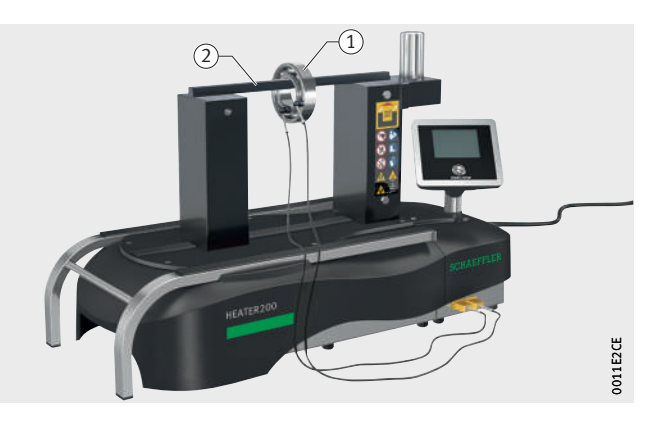

 $\left( \right)$  Cuscinetto volvente Listello orizzontale

<span id="page-52-1"></span>*Figura 36* Cuscinetto volvente sospeso, listello orizzontale

Listello orientabile: Disporre il cuscinetto volvente in posizione sospesa

Posizionare i cuscinetti volventi, *[figura 37](#page-53-0)* :

#### **AAVVERTENZA**

Pericolo di lesioni dovute al ribaltamento del riscaldatore e alla caduta del cuscinetto volvente!

In caso di cuscinetti volventi pesanti utilizzare una cinghia di trasporto e un dispositivo di sollevamento adatti e durante il posizionamento spingere il cuscinetto volvente fino all'estremità del listello orientabile!

#### *AVVISO*

Danneggiamento del riscaldatore dovuto a sovraccarico del listello orientabile aperto!

Rispettare il peso massimo del cuscinetto volvente per il listello orientabile aperto, vedere *[tabella](#page-53-1)* !

- Ruotare il listello orientabile e allontanarlo dal nucleo ad U.
- Inserire il cuscinetto volvente sul listello orientabile.
- Ruotare il listello orientabile con il cuscinetto volvente fino a quando il listello orientabile non è completamente appoggiato sul nucleo ad U.
- Abbassare il cuscinetto volvente.
- ▶ Togliere la cinghia di trasporto.
- $\triangleright$  Il cuscinetto volvente è stato posizionato sul listello orientabile in posizione sospesa.

#### <span id="page-53-1"></span>Peso massimo

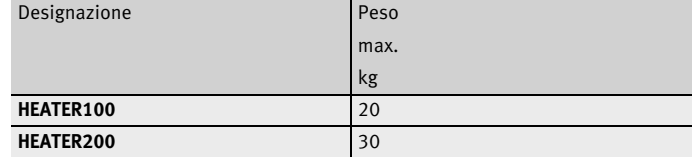

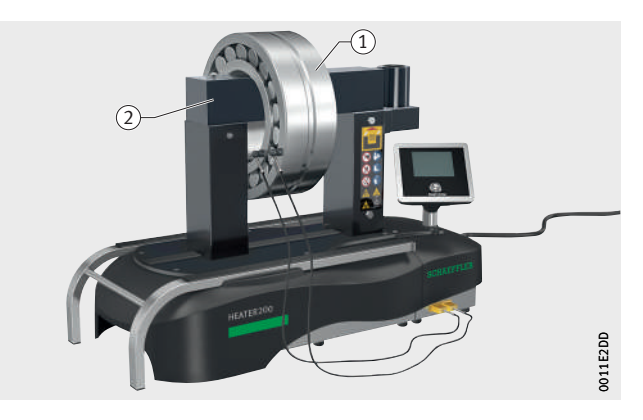

 $\left( \right)$  Cuscinetto volvente Listello orientabile

<span id="page-53-0"></span>*Figura 37* Cuscinetto volvente sospeso, listello orientabile

Listello orizzontale: disporre il cuscinetto volvente in posizione orizzontale Posizionare i cuscinetti volventi, *[figura 38](#page-54-0)* :

- Rimuovere l'eventuale listello orientabile.
- Estrarre il supporto di scorrimento in modo tale che sostenga l'anello esterno del cuscinetto volvente.
- Posizionare i cuscinetti volventi sul supporto di scorrimento.
- Posizionare il listello orizzontale centralmente sul nucleo a U.
- $\triangleright$  Il cuscinetto volvente è stato disposto in posizione orizzontale.

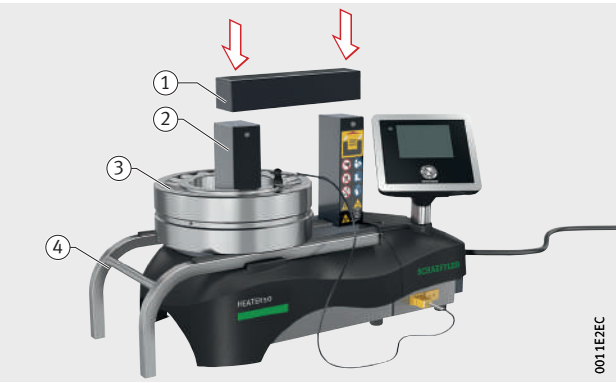

Posizionare i cuscinetti volventi, *[figura 39](#page-54-1)* :

- Ruotare il listello orientabile e allontanarlo dal nucleo ad U.
- Estrarre il supporto di scorrimento in modo tale che sostenga l'anello esterno del cuscinetto volvente.
- Posizionare i cuscinetti volventi sul supporto di scorrimento.
- Ruotare il listello orientabile fino a quando è appoggiato completamente sul nucleo ad U.
- $\triangleright$  Il cuscinetto volvente è stato disposto in posizione orizzontale.

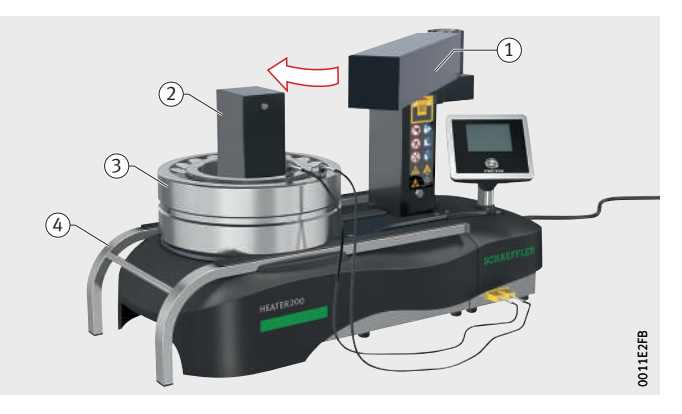

in posizione orizzontale

posizionare il cuscinetto volvente

Listello orientabile:

<span id="page-54-0"></span>*Figura 38* Cuscinetto volvente in posizione orizzontale, listello orizzontale

 $\left( \right)$  Listello orizzontale (2) Nucleo a U (3) Cuscinetto volvente Supporto di scorrimento

- Listello orientabile (2) Nucleo a U (3) Cuscinetto volvente Supporto di scorrimento

<span id="page-54-1"></span>*Figura 39* Cuscinetto volvente in posizione orizzontale, listello orientabile

Listello fisso: posizionare il cuscinetto volvente in posizione orizzontale Posizionare i cuscinetti volventi, *[figura 40](#page-55-0)* :

#### **AAVVERTENZA**

Pericolo di lesioni dovute al ribaltamento del riscaldatore e alla caduta del cuscinetto volvente!

Per cuscinetti volventi pesanti e altri pezzi pesanti utilizzare sempre il supporto di scorrimento! Per il listello verticale utilizzare cinghia e strumento di sollevamento adatti!

- Estrarre il supporto di scorrimento in modo tale che sostenga l'anello esterno del cuscinetto volvente.
- Estrarre il listello verticale con uno strumento di sollevamento adatto.
- Posizionare il cuscinetto volvente in modo tale da poter abbassare il listello verticale attraverso l'anello interno sul nucleo in ferro a U.
- Abbassare il listello verticale e rimuovere la cinghia.
- $\triangleright$  Il cuscinetto volvente è stato posizionato.

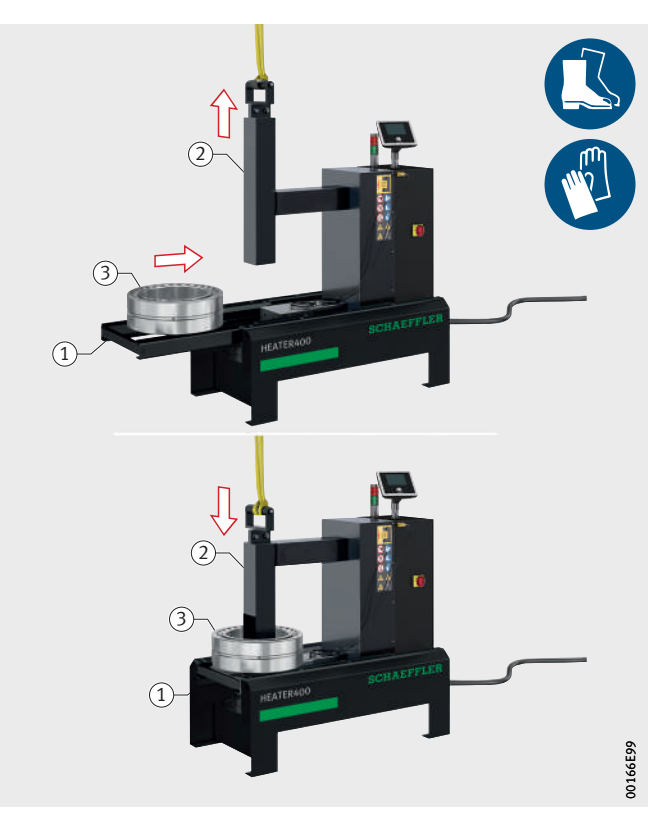

- Supporto di scorrimento Listello verticale 3 Cuscinetto volvente

<span id="page-55-0"></span>*Figura 40* Posizionare il cuscinetto volvente, listello verticale

<span id="page-56-0"></span>Collegare il sensore termico Fatta eccezione per la modalità di funzionamento a temporizzazione, è necessario utilizzare almeno un sensore termico, vedere *[tabella](#page-56-0)*.

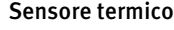

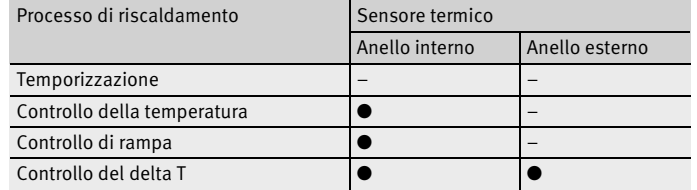

#### Collegare ed applicare un sensore termico

Collegare e applicare un sensore termico, *[figura 41](#page-56-1)* :

#### *AVVISO*

Distruzione del sensore termico a seguito del riscaldamento del cavo e conseguente fusione della guaina del cavo!

Far correre il cavo del sensore termico intorno al nucleo ad U!<

- Inserire lo spinotto del sensore termico con il contrassegno rosso rivolto verso l'alto in una delle due prese.
- Applicare la testa magnetica del sensore termico sulla superficie frontale dell'anello interno, priva di grasso e olio.
- $\triangleright$  Il sensore termico è stato collegato e applicato, si può procedere al rilevamento della temperatura.

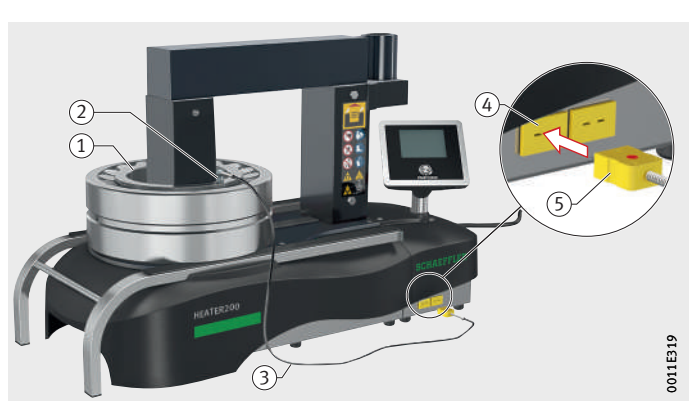

 $\left( \right)$  Anello interno cuscinetto volvente (2) Testa del sensore termico (3) Cavo sensore termico Presa sensore termico (5) Spinotto sensore termico

> <span id="page-56-1"></span>*Figura 41* Collegare ed applicare il sensore termico

#### Collegare ed applicare due sensori termici

Collegamento e applicazione di due sensori termici, *[figura 42](#page-57-0)* :

#### *AVVISO*

Distruzione dei sensori termici a seguito del riscaldamento del cavo e conseguente fusione della guaina del cavo!

Far correre il cavo del sensore termico intorno al nucleo ad U!

- Inserire lo spinotto del sensore termico in una delle due prese, con il contrassegno rosso rivolto verso l'alto.
- Applicare la testa magnetica del sensore termico sulla superficie frontale dell'anello interno, priva di grasso e olio.
- Inserire lo spinotto dell'altro sensore termico con il contrassegno rosso rivolto verso l'alto nella presa non ancora occupata.
- Applicare il sensore termico magnetico sulla superficie frontale dell'anello esterno, priva di grasso e olio.
- $\triangleright$  I sensori termici sono stati collegati e applicati, si può procedere al rilevamento delle temperature.

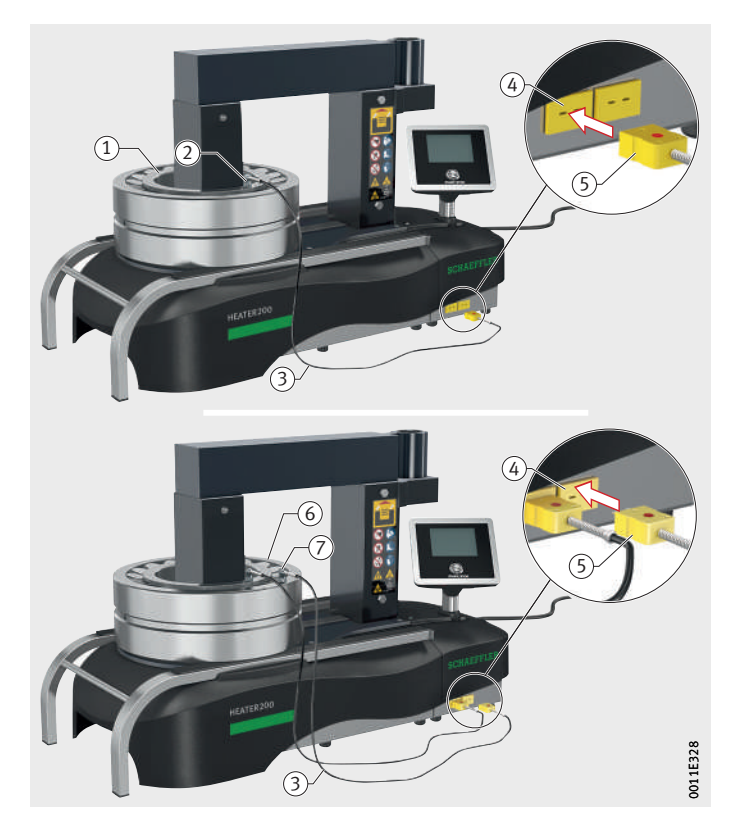

 $\left(\right)$  Anello interno cuscinetto volvente (2) Testa del sensore anello interno (3) Cavo sensore termico Presa sensore termico Spinotto sensore termico Anello esterno cuscinetto volvente  $\overline{(\tau)}$  Testa del sensore anello esterno

> <span id="page-57-0"></span>*Figura 42* Collegare ed applicare i sensori termici

### Selezionare il processo di riscaldamento

- Accendere il riscaldatore mediante l'interruttore principale.
- Se il simbolo per il processo di riscaldamento desiderato (qui [ **Controllo della temperatura** ]) non viene visualizzato con un bordo verde, cliccare sul simbolo.
- $\triangleright$  Il simbolo viene visualizzato con un bordo verde e vengono visualizzati i valori impostati (qui temperatura di riscaldamento).
- ▶ Cliccare sul valore visualizzato (qui temperatura di riscaldamento).
- $\triangleright$  Viene visualizzata la schermata con i valori per questa procedura di riscaldamento (qui temperatura di riscaldamento), *[figura 43](#page-58-0)*.

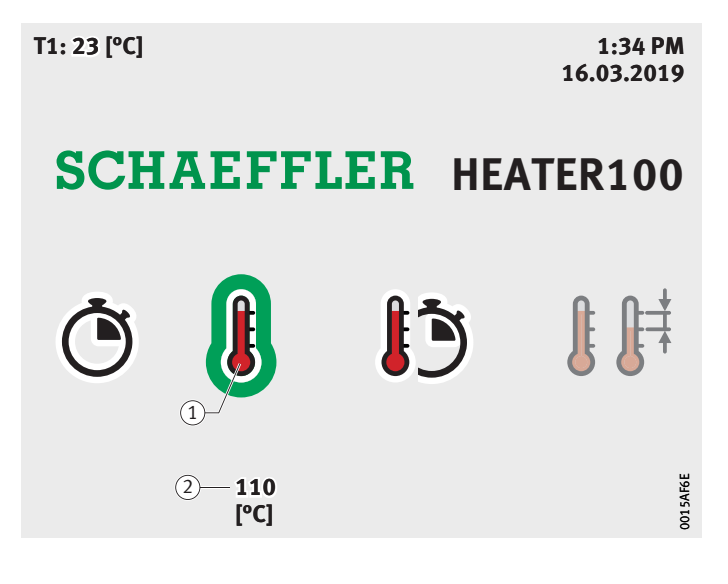

<span id="page-58-0"></span>- Simbolo [ **Controllo della temperatura** ] Temperatura di riscaldamento impostata

*Figura 43* Impostazione

Impostare i valori Qui viene descritto un proce[sso di risc](#page-59-0)aldamento mediante controllo della temperatura. Il riscaldamento con uno degli altri metodi di riscaldamento avviene seguendo la medesima procedura.

- Impostare il valore (qui temperatura di riscaldamento) mediante [**Su**] e [**Giù**], *figura 44*.
- Cliccare su [**Applica**].
- $\triangleright$  Il valore viene applicato e viene visualizzata la schermata iniziale.

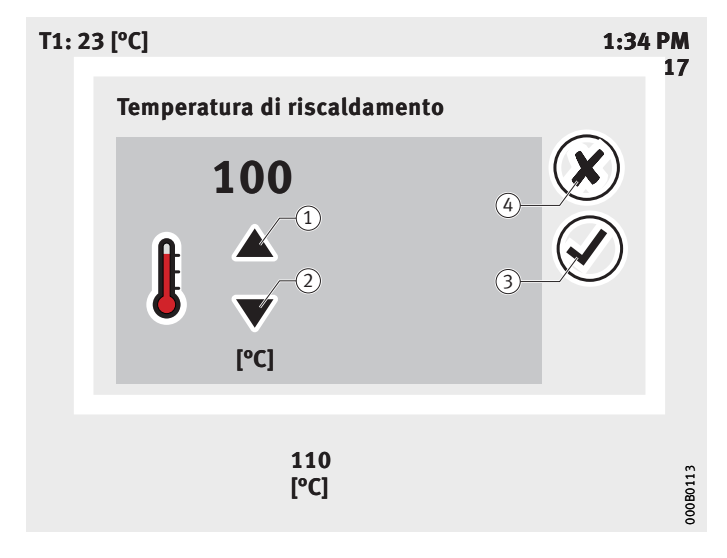

<span id="page-59-0"></span>- Simbolo [**Su**] Simbolo [**Giù**] Simbolo [**Applica**] Simbolo [**Annulla**]

*Figura 44* Schermata della temperatura di riscaldamento

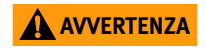

**AVVERTENZA** Lesioni gravi provocate dal dispositivo che si autodistrugge quando il componente viene riscaldato ad una temperatura superiore a  $+240$  °C!

Limitare la temperatura di riscaldamento a +240 °C!

Riscaldamento  $\triangleright$  Premere [START/STOP].

- Viene avviato il conto alla rovescia, *[figura 45](#page-60-0)*.
- Portarsi fuori dall'area di pericolo del riscaldatore e osservare la distanza di sicurezza durante l'intera fase di riscaldamento del cuscinetto volvente.

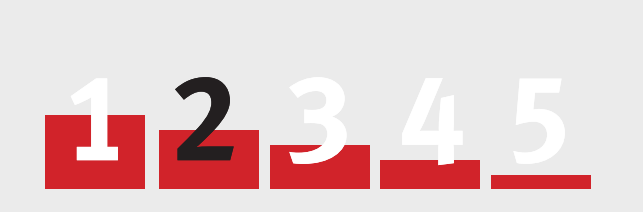

### **Il riscaldamento inizia in 2 secondi. Interrompere l'avviamento con START/STOP.**

<span id="page-60-0"></span>*Figura 45* Conto alla rovescia

### **Mantenere la distanza di sicurezza (2 m)!** 000B011C

- Attendere il termine del conto alla rovescia.
- $\triangleright$  La temperatura viene visualizzata, il campo elettromagnetico viene generato, ha inizio la procedura di riscaldamento.
- Attendere il raggiungimento della temperatura.

#### Interrompere il mantenimento della temperatura

Se il mantenimento della temperatura è attivo, esso può essere interrotto prima che si interrompa autonomamente.

Solitamente c'è tempo sufficiente per raggiungere il riscaldatore e premere [ **START/STOP** ]. Se il tempo di conto alla rovescia è stato impostato su un valore basso e il cuscinetto volvente si raffredda molto rapidamente, il conto alla rovescia può iniziare quando l'utilizzatore è appena entrato nella zona pericolosa.

**AVVERTENZA** Danni alla salute causati dall'esposizione a campo elettromagnetico!

> Lasciare la zona pericolosa del riscaldatore e mantenere la distanza di sicurezza quando viene avviato il conto alla rovescia!

- ▶ Da una distanza di sicurezza, controllare se lo schermo tattile visualizza un segno di spunta bianco in cerchio verde e il testo Processo di riscaldamento terminato, *[figura 46](#page-61-0)*.
- **Premere [START/STOP]** per arrestare il mantenimento della temperatura.

Il cuscinetto volvente riscaldato può essere prelevato.

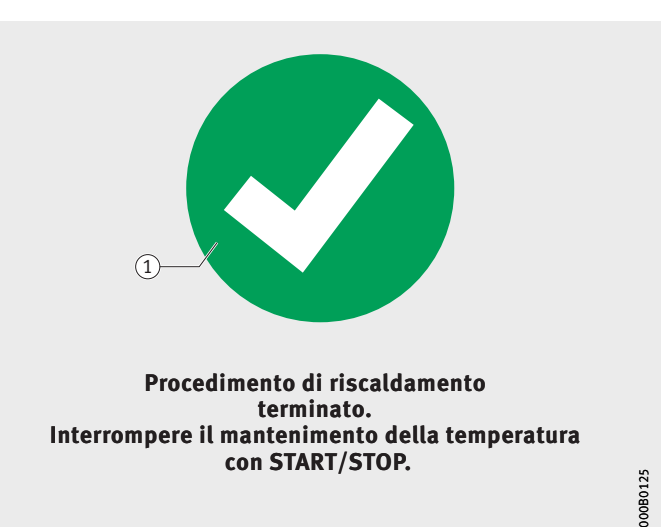

- Simbolo Processo di riscaldamento terminato

<span id="page-61-0"></span>*Figura 46* Processo di riscaldamento terminato

Rimuovere il sensore termico Per proteggere il sensore termico da eventuali danni, è necessario rimuoverlo prima di estrarre il cuscinetto volvente.

Rimuovere un sensore termico Rimozione del sensore termico, *[figura 47](#page-62-0)*:

- Prendere il sensore in corrispondenza della testa del sensore.
- Estrarre la testa del sensore dalla superficie frontale dell'anello interno.
- Eventualmente estrarre la spina del sensore termico dalla presa.

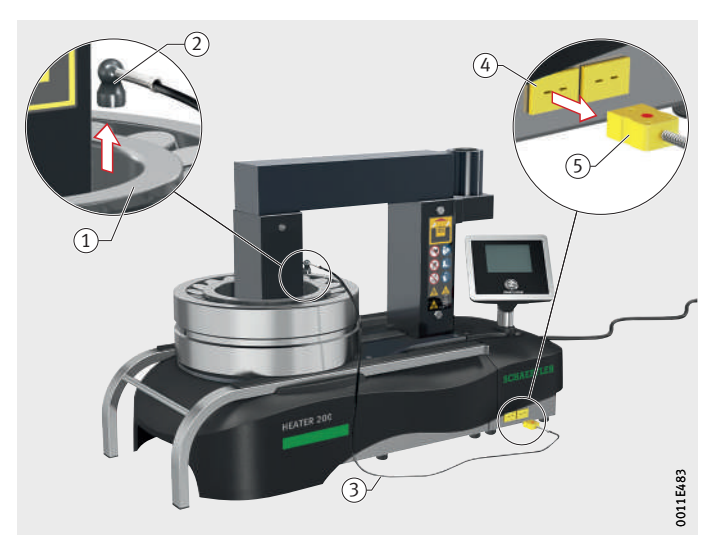

- Anello interno cuscinetto volvente (2) Testa del sensore termico (3) Cavo sensore termico Presa sensore termico (5) Spinotto sensore termico

<span id="page-62-0"></span>*Figura 47* Rimuovere il sensore termico

### Prelevare il cuscinetto volvente

Listello orizzontale: Prelevare il cuscinetto volvente sospeso Dopo aver rimosso il sensore termico/i sensori termici è possibile estrarre il cuscinetto volvente.

Prelevare il cuscinetto volvente, *[figura 48](#page-63-0)* :

#### **AAVVERTENZA**

Gravi ustioni alle mani perché il pezzo rovente è stato toccato senza guanti protettivi!

Indossare guanti isolanti resistenti al calore fino a +250 °C!

#### **AAVVERTENZA**

Lesioni gravi ai piedi dovute alla caduta del listello o del cuscinetto volvente!

Indossare scarpe antinfortunistiche!

- Estrarre congiuntamente il cuscinetto volvente e il listello orizzontale dal nucleo ad U.
- Estrarre il listello orizzontale dal cuscinetto volvente e depositarli separatamente.
- $\triangleright$  Il cuscinetto volvente può essere montato.

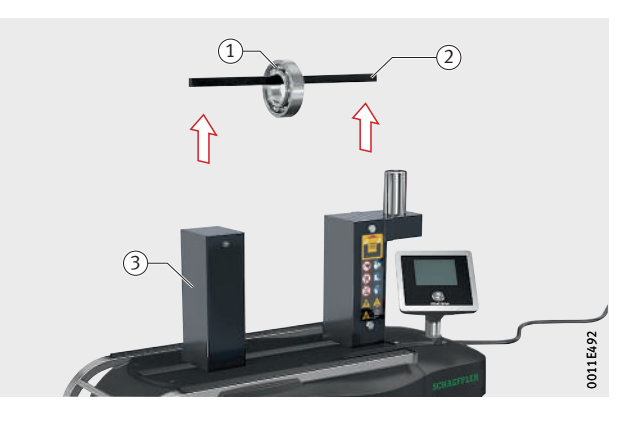

 $\left( \right)$  Cuscinetto volvente Listello orizzontale (3) Nucleo a U

<span id="page-63-0"></span>*Figura 48* Prelievo del cuscinetto volvente sospeso dal listello orizzontale

Listello orientabile: Prelevare il cuscinetto volvente Prelevare il cuscinetto volvente, *[figura 49](#page-64-0)* :

#### **AAVVERTENZA**

Gravi ustioni alle mani perché il pezzo rovente è stato toccato senza guanti protettivi!

Indossare guanti isolanti resistenti al calore fino a +250 °C!

#### **AAVVERTENZA**

Lesioni gravi ai piedi dovute alla caduta del listello o del cuscinetto volvente!

Indossare scarpe antinfortunistiche!

- Estrarre i cuscinetti volventi pesanti utilizzando una tracolla e un dispositivo di sollevamento adeguato.
- Ruotare il cuscinetto volvente e il listello orientabile allontanandoli dal nucleo ad U.
- Estrarre il cuscinetto volvente dal listello orientabile.
- Il cuscinetto volvente può essere montato.

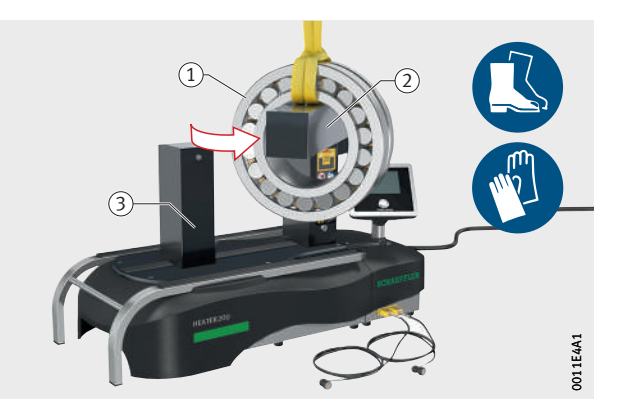

 $\left( \right)$  Cuscinetto volvente Listello orientabile (3) Nucleo a U

<span id="page-64-0"></span>*Figura 49* Prelievo del cuscinetto volvente sospeso dal listello orientabile

Listello orientabile: prelevare il cuscinetto volvente in posizione orizzontale Prelevare il cuscinetto volvente, *[figura 50](#page-65-0)* :

#### **AAVVERTENZA**

Gravi ustioni alle mani perché il pezzo rovente è stato toccato senza guanti protettivi!

Indossare guanti isolanti resistenti al calore fino a +250 °C!

#### **AAVVERTENZA**

Lesioni gravi ai piedi dovute alla caduta del listello o del cuscinetto volvente!

Indossare scarpe antinfortunistiche!

- Ruotare il listello orientabile e allontanarlo dal nucleo ad U.
- Estrarre il cuscinetto volvente.
- $\triangleright$  Il cuscinetto volvente può essere montato.

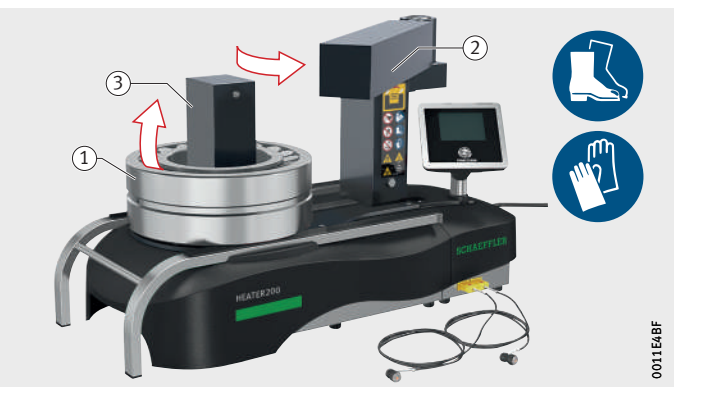

 $\left( \right)$  Cuscinetto volvente Listello orientabile (3) Nucleo a U

<span id="page-65-0"></span>*Figura 50* Estrazione cuscinetto volvente in posizione orizzontale

Listello verticale: Prelevare il cuscinetto volvente in posizione orizzontale

Prelevare il cuscinetto volvente, *[figura 51](#page-66-0)* :

#### **AAVVERTENZA**

Gravi ustioni alle mani perché il pezzo rovente è stato toccato senza guanti protettivi!

Indossare guanti isolanti resistenti al calore fino a +250 °C!

#### **AAVVERTENZA**

Lesioni gravi ai piedi dovute alla caduta del listello o del cuscinetto volvente!

Indossare scarpe antinfortunistiche!

- Estrarre il listello verticale con uno strumento di sollevamento adatto.
- ▶ Togliere il cuscinetto volvente dal riscaldatore utilizzando il supporto di scorrimento.
- Abbassare il listello verticale.
- Estrarre il cuscinetto volvente dal supporto di scorrimento.
- $\triangleright$  Il cuscinetto volvente può essere montato.

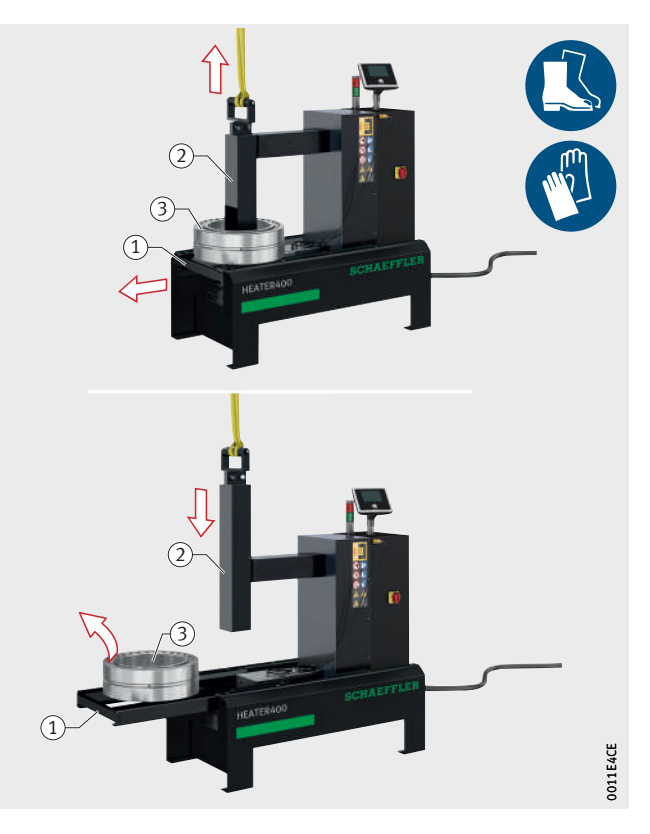

- Supporto di scorrimento Listello verticale (3) Cuscinetto volvente

<span id="page-66-0"></span>*Figura 51* Prelievo del cuscinetto volvente

Salvare la curva di riscaldamento  Cliccare sul simbolo [ **Visualizza curva di riscaldamento** ], *[figura 52](#page-67-0)*.

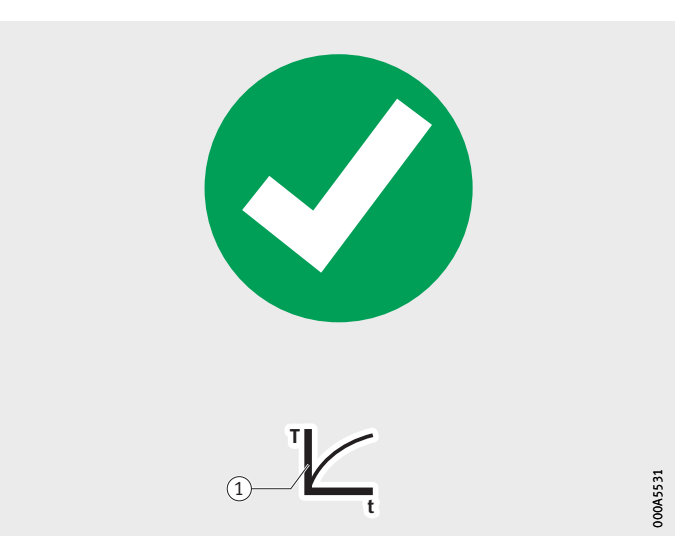

- Simbolo [ **Visualizza curva di riscaldamento** ]

<span id="page-67-0"></span>*Figura 52* Visualizzare curva di riscaldamento

- Inserire la chiavetta USB nella relativa porta.
- Cliccare sul simbolo [ **Salva file** ].
- Confermare il nome file proposto cliccando sul simbolo [ **Applica** ], *[figura 53](#page-67-1)*.
- $\triangleright$  I valori della curva di riscaldamento vengono salvati sotto forma di file sulla chiavetta USB.

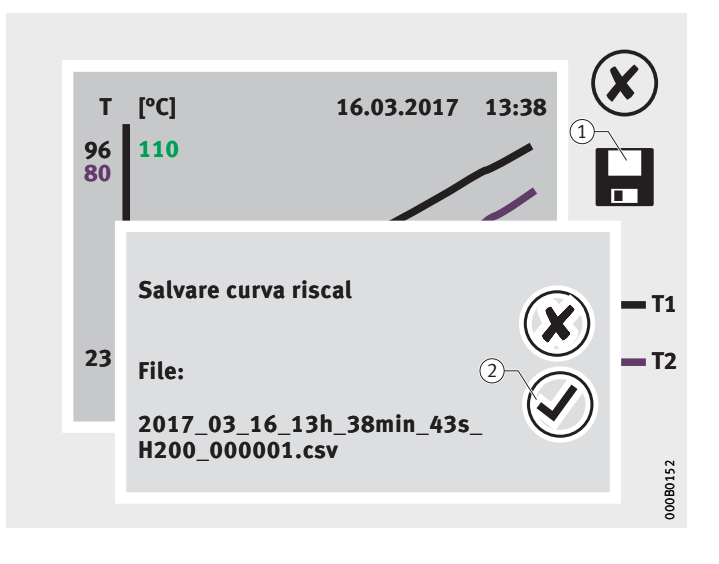

- Simbolo [ **Salva file** ] (2) Simbolo [Applica]

<span id="page-67-1"></span>*Figura 53* Salvare la curva di riscaldamento

**Guasti** Un errore del processo di riscaldamento può avere diverse cause. L'utente può individuare alcuni errori a seguito del comportamento del riscaldatore, ma non viene visualizzato alcun codice errore. Altri errori vengono individuati dal riscaldatore. In questi casi, il riscaldatore visualizza il codice e il messaggio di errore corrispondente sullo schermo tattile.

Errori generici Gli errori generici non vengono visualizzati come messaggi di errore sullo schermo tattile, vedere *[tabella](#page-68-0)*.

<span id="page-68-0"></span>Errori, causa, risoluzione

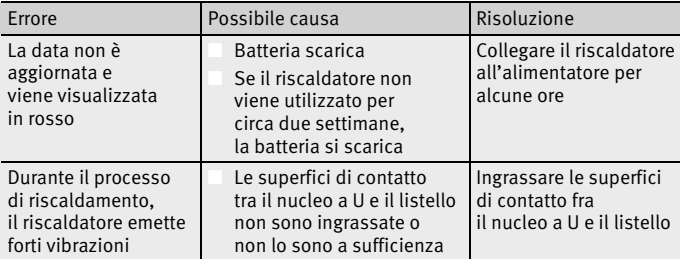

#### Errore minore Se viene visualizzato un errore in una finestra a sfondo grigio, nella maggior parte dei casi l'errore può essere eliminato dall'utente, *[figura 54](#page-68-1)*.

- Eliminare l'errore.
- Riavviare il riscaldatore.

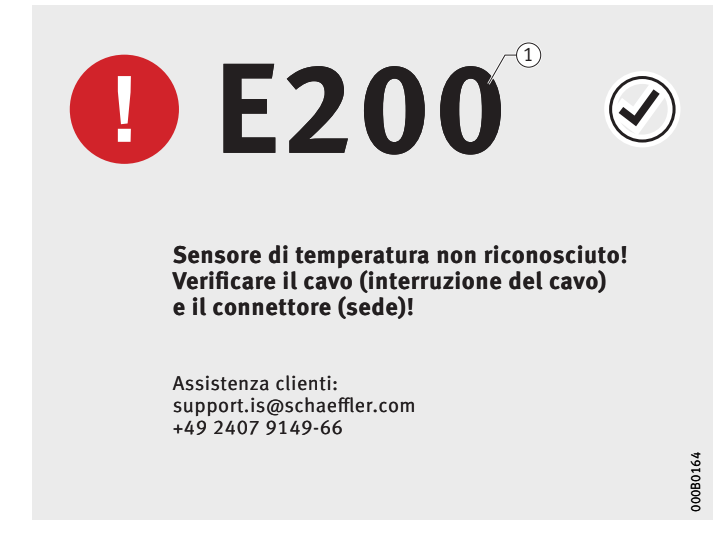

 $\textcircled{\scriptsize{1}}$  Codice errore

<span id="page-68-1"></span>*Figura 54* Errore minore, sfondo grigio

Errorepiù grave Alcuni errori vengono visualizzati in una finestra a sfondo rosso, *[figura 55](#page-69-0)*. Tali errori non possono essere corretti dall'utente.

- Prendere nota del codice di errore.
- Contattare il Servizio clienti di Schaeffler Technologies AG & Co. KG.

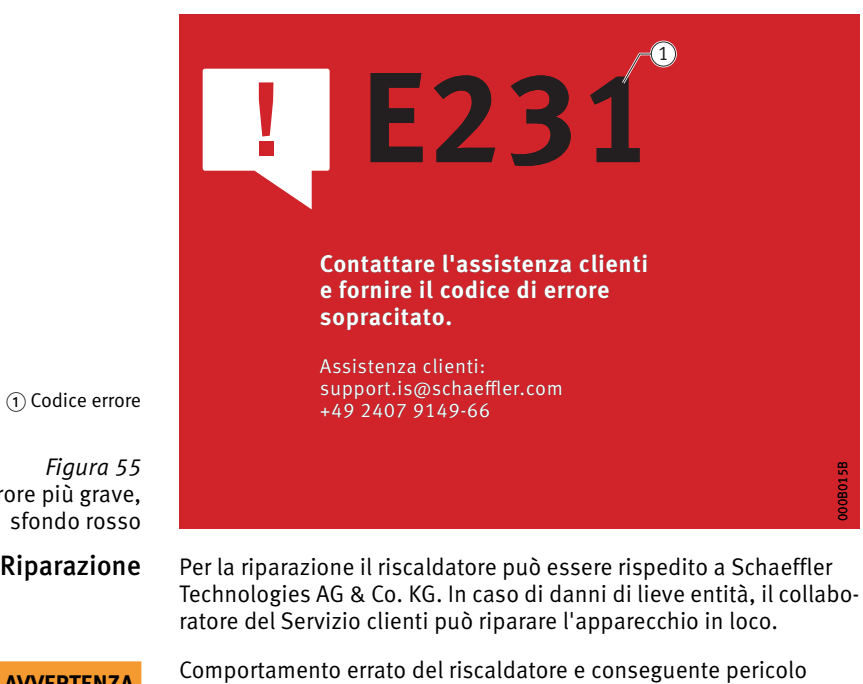

 $\textcircled{\scriptsize{1}}$  Codice errore

<span id="page-69-0"></span>*Figura 55* Errore più grave, sfondo

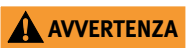

**AVVERTENZA** Comportamento errato del riscaldatore e conseguente pericolo mortale a seguito di una riparazione eseguita da personale non specializzato!

> Un riscaldatore deve essere riparato esclusivamente da Schaeffler Technologies!

**Manutenzione** Prima di ogni utilizzo è necessario eseguire un controllo visivo e del funzionamento. All'occorrenza sottoporre l'apparecchio a manutenzione.

### <span id="page-70-0"></span>Programma di manutenzione Le operazioni di manutenzione sono riportate nel programma di manutenzione, vedere *[tabelle](#page-70-0)*.

Prima di ogni utilizzo

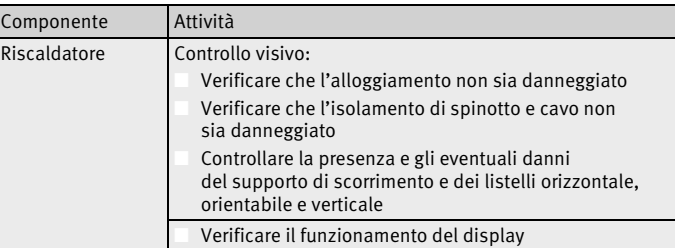

#### Ove necessario

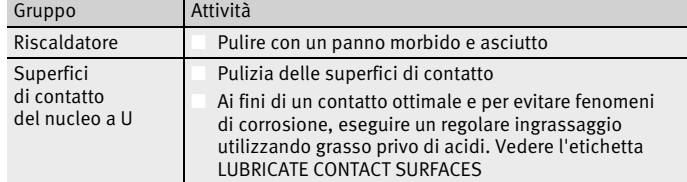

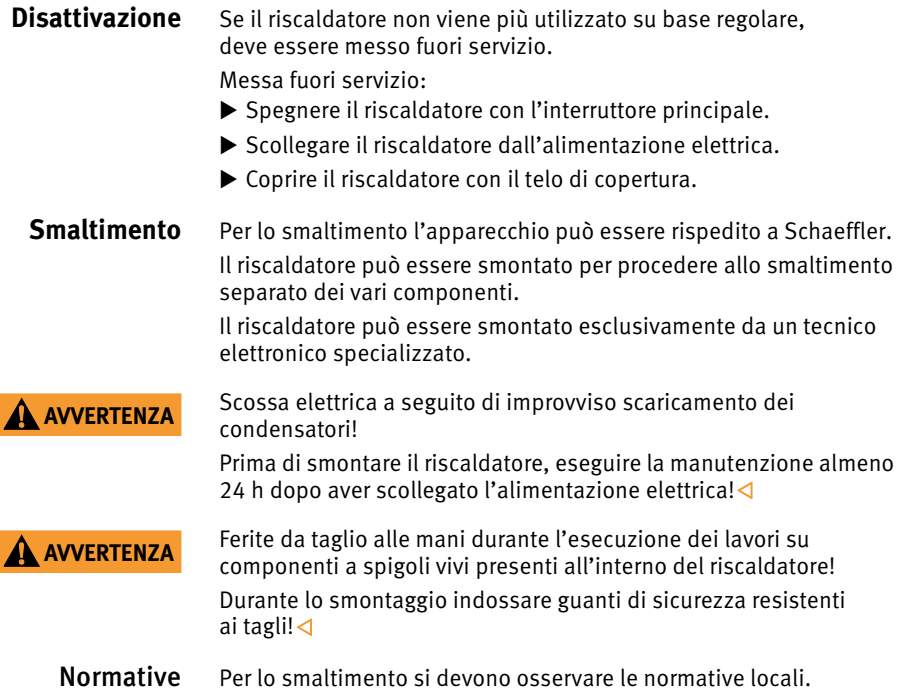
<span id="page-72-0"></span>**Dati tecnici e accessori** Gli accessori standard sono inclusi nella fornitura, gli accessori speciali possono essere ordinati.

# HEATER25 Dati tecnici e accessori HEATER25, vedere *[tabelle](#page-72-0)*.

Dati tecnici

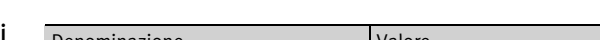

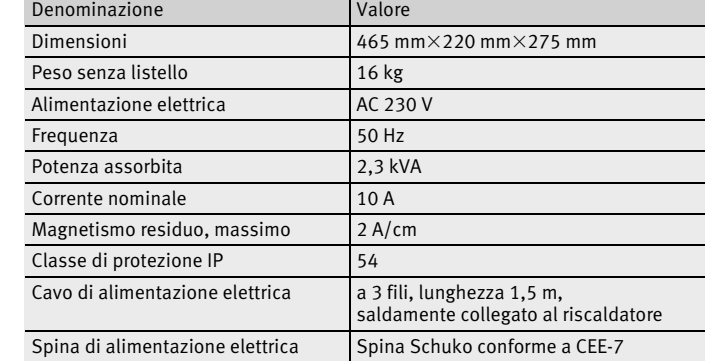

## Accessori standard

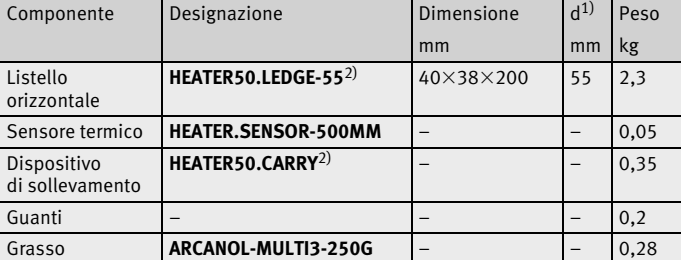

<span id="page-72-1"></span>1) Adatto a cuscinetti volventi dal diametro interno minimo, come indicato.

<span id="page-72-2"></span> $^{2)}$  La designazione è differente dal sistema di denominazione in quanto il componente viene utilizzato anche per il riscaldatore HEATER50.

## Accessori speciali

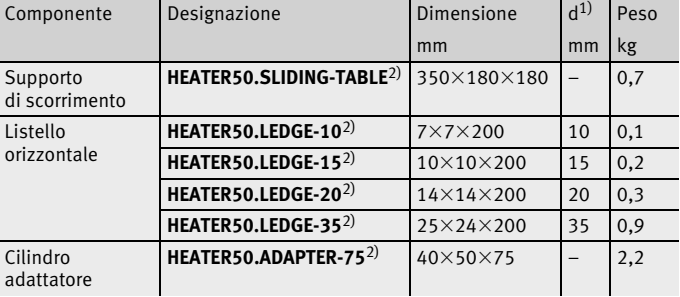

<span id="page-72-3"></span> $1)$  Adatto a cuscinetti volventi dal diametro interno minimo, come indicato.

<span id="page-72-4"></span>2) La designazione è differente dal sistema di denominazione in quanto il componente viene utilizzato anche per il riscaldatore HEATER50.

HEATER50 Dati tecnici e accessori HEATER50, vedere *[tabelle](#page-72-0)*.

Dati tecnici

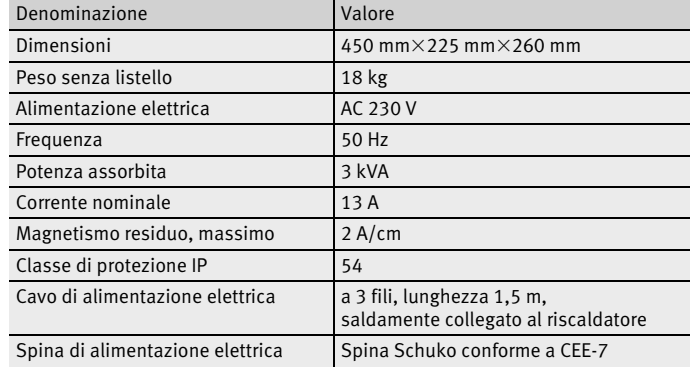

### Accessori standard

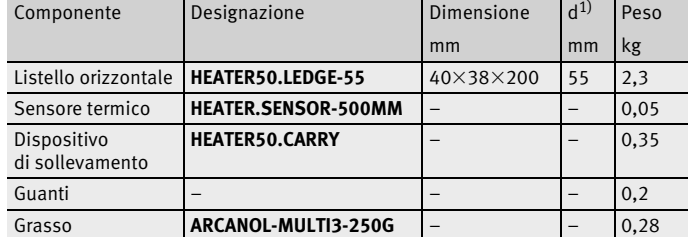

1) Adatto a cuscinetti volventi dal diametro interno minimo, come indicato.

## Accessori speciali

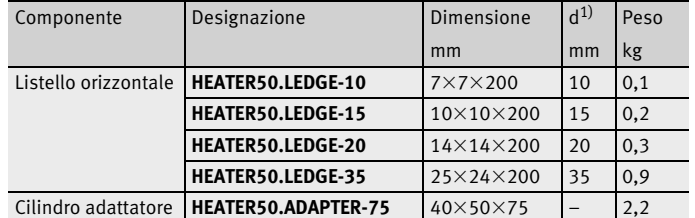

<span id="page-74-0"></span>HEATER100 Dati tecnici e accessori HEATER100, vedere *[tabelle](#page-74-0)*.

Dati tecnici

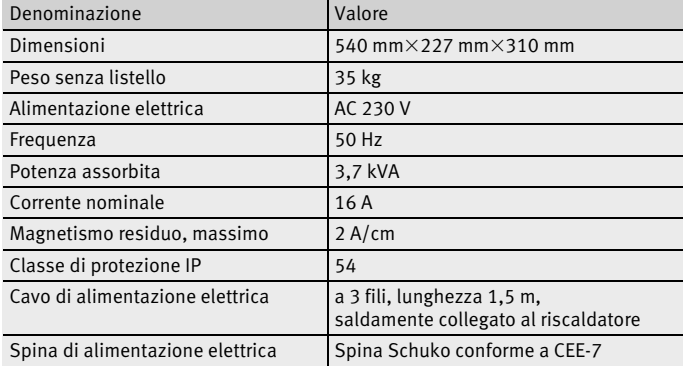

## Accessori standard

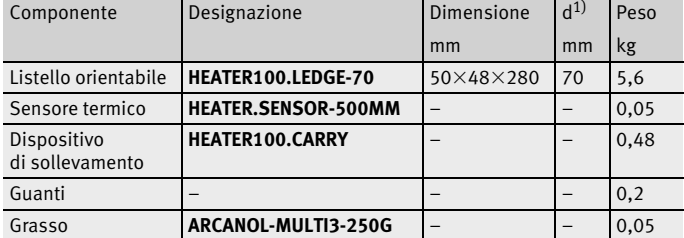

<span id="page-74-1"></span>1) Adatto a cuscinetti volventi dal diametro interno minimo, come indicato.

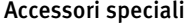

<span id="page-74-2"></span>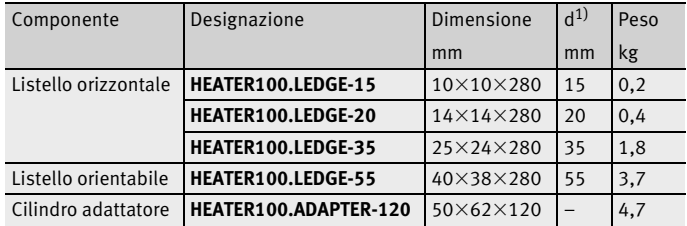

<span id="page-75-0"></span>HEATER200 Dati tecnici e accessori HEATER200, vedere *[tabelle](#page-75-0)*.

### Dati tecnici

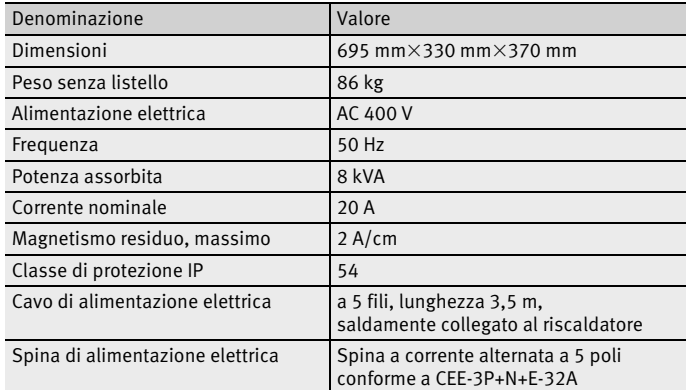

### Accessori standard

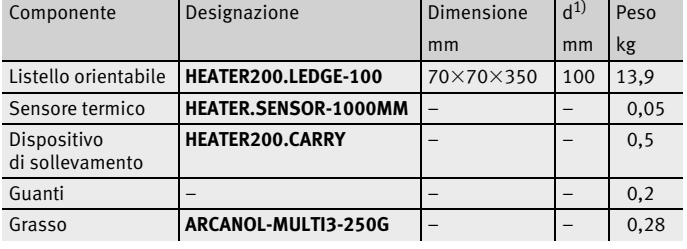

<span id="page-75-1"></span>1) Adatto a cuscinetti volventi dal diametro interno minimo, come indicato.

### Accessori speciali

<span id="page-75-2"></span>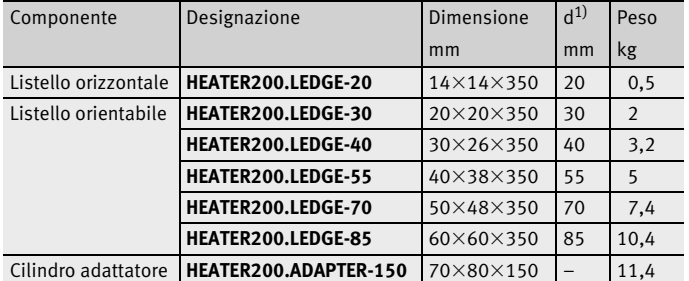

<span id="page-76-0"></span>HEATER400 Dati tecnici e accessori HEATER400, vedere *[tabelle](#page-76-0)*.

Dati tecnici

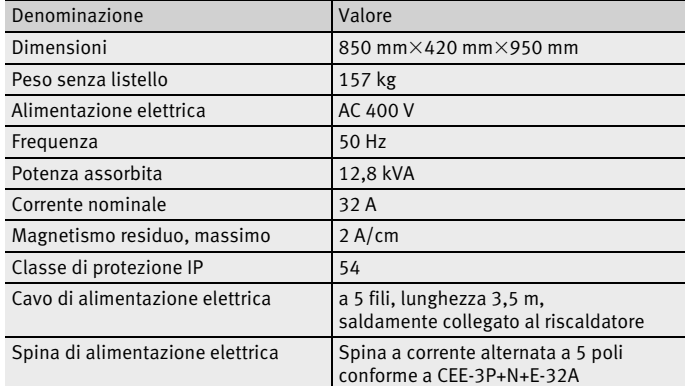

### Accessori standard

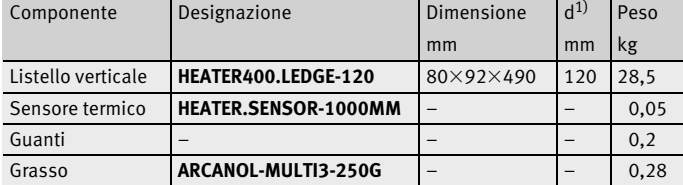

<span id="page-76-1"></span>1)  $\overline{\mathsf{Adatto\ a}}$  cuscinetti volventi dal diametro interno minimo, come indicato.

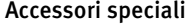

<span id="page-76-2"></span>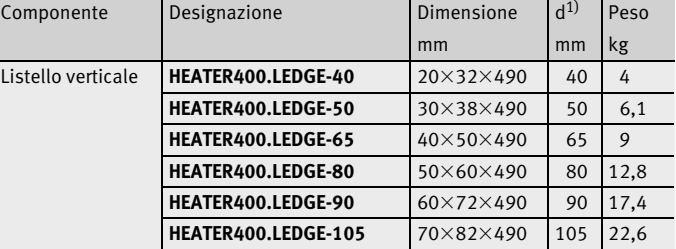

<span id="page-77-0"></span>HEATER800 Dati tecnici e accessori HEATER800, vedere *[tabelle](#page-77-0)*.

Dati tecnici

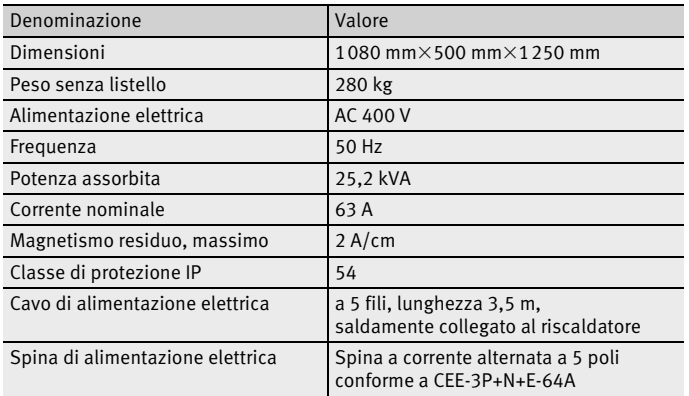

### Accessori standard

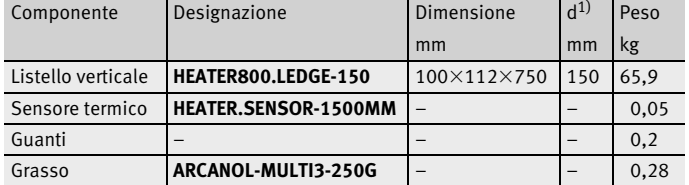

<span id="page-77-1"></span> $1)$  Adatto a cuscinetti volventi dal diametro interno minimo, come indicato.

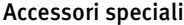

<span id="page-77-2"></span>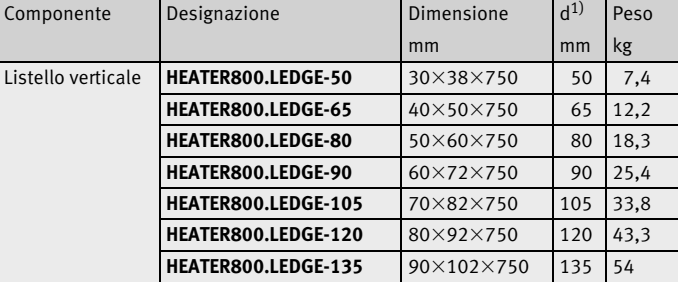

<span id="page-78-0"></span>HEATER1600 Dati tecnici e accessori HEATER1600, vedere *[tabelle](#page-78-0)*.

Dati tecnici

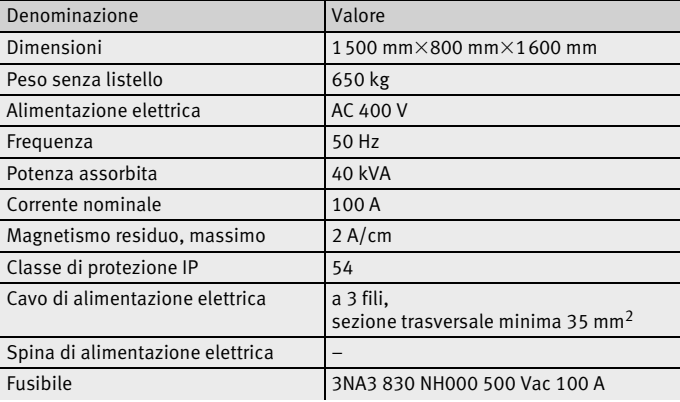

### Accessori standard

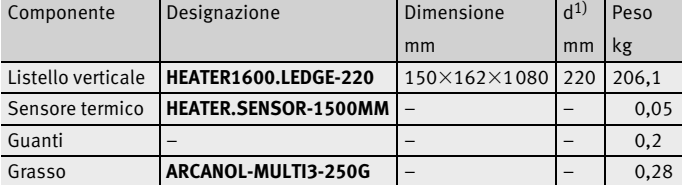

<span id="page-78-1"></span>1) Adatto a cuscinetti volventi dal diametro interno minimo, come indicato.

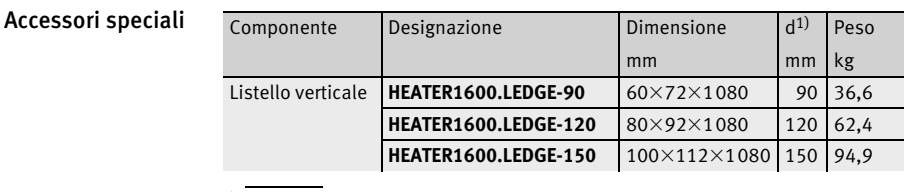

<span id="page-78-2"></span>1) Adatto a cuscinetti volventi dal diametro interno minimo, come indicato.

Accessori originali È consentito utilizzare esclusivamente accessori originali FAG.

**Appendice** Questa appendice contiene la dichiarazione di conformità dei riscaldatori.

Dichiarazione di conformità UE Dichiarazione di conformità per riscaldatori HEATER25, HEATER50[,](#page-79-0)  HEATER100, HEATER200, HEATER400, HEATER800 e HEATER1600, *[figura 56](#page-79-0)*.

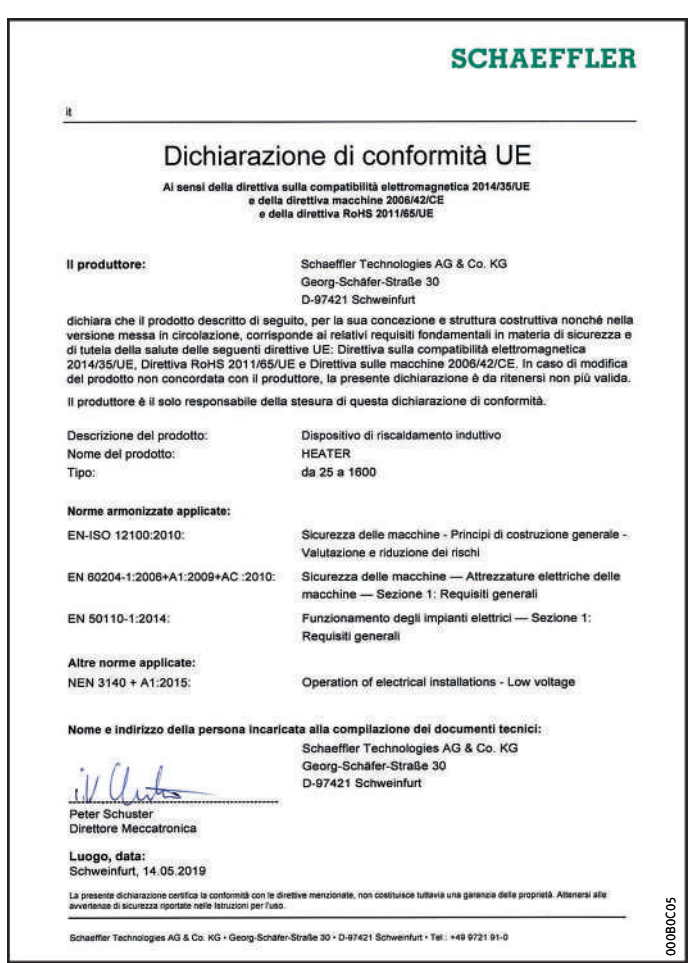

<span id="page-79-0"></span>*Figura 56* Dichiarazione di conformità

# **Schaeffler Italia S.r.l.**

Via Dr. Georg Schaeffler, 7 28015 Momo (Novara) Italia Telefono +39 0321 929 211 E-mail marketing.it@schaeffler.com Internet www.schaeffler.it

Tutte le indicazioni sono state redatte e controllate con la massima attenzione. Non ci assumiamo comunque alcuna responsabilità per eventuali errori od omissioni. Ci riserviamo di apportare modifiche tecniche.

© Schaeffler Technologies AG & Co. KG Edizione: 2019, Ottobre

La riproduzione, anche parziale, è consentita solo previa nostra autorizzazione. BA 42 I-I